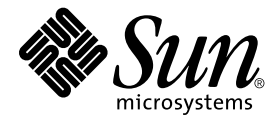

# Solaris™ 9 12/03 Sun™ ハードウェアマニュアル (補足)

Sun Microsystems, Inc. www.sun.com

Part No. 817-3989-10 2003 年 12 月, Revision A

コメントの送付: http://www.sun.com/hwdocs/feedback

Copyright 2003 Sun Microsystems, Inc., 4150 Network Circle, Santa Clara, California 95054 U.S.A. All rights reserved.

米国 **Sun Microsystems, Inc.**(以下、米国 **Sun Microsystems** 社とします) は、本書に記述されている製品に採用されている技術に関する知的<br>所有権を有しています。これら知的所有権には、http://www.sun.com/patents に掲載されているひとつまたは複数の米国特許、およ<br>び米国ならびにその他の国におけるひとつまたは複数の特許または出願中の特許が含まれています。

本書およびそれに付属する製品は著作権法により保護されており、その使用、複製、頒布および逆コンパイルを制限するライセンスのもと において頒布されます。サン・マイクロシステムズ株式会社の書面による事前の許可なく、本製品および本書のいかなる部分も、いかなる 方法によっても複製することが禁じられます。

本製品のフォント技術を含む第三者のソフトウェアは、著作権法により保護されており、提供者からライセンスを受けているものです。

本製品の一部は、カリフォルニア大学からライセンスされている Berkeley BSD システムに基づいていることがあります。UNIX は、<br>X/Open Company Limited が独占的にライセンスしている米国ならびに他の国における登録商標です。

本製品は、株式会社モリサワからライセンス供与されたリュウミン L-KL (Ryumin-Light) および中ゴシック BBB (GothicBBB-Medium) の フォント・データを含んでいます。

本製品に含まれる HG 明朝 L と HG ゴシック B は、株式会社リコーがリョービイマジクス株式会社からライセンス供与されたタイプフェー<br>スマスタをもとに作成されたものです。平成明朝体 W3 は、株式会社リコーが財団法人 日本規格協会 文字フォント開発・普及センターから<br>ライセンス供与されたタイプフェースマスタをもとに作成されたものです。また、HG 明朝 L と HG ゴシック B の補助漢字部分は、平成明 朝体W3 の補助漢字を使用しています。なお、フォントとして無断複製することは禁止されています。

Sun、Sun Microsystems、AnswerBook2、docs.sun.com、OpenBoot、JumpStart、Java3D、SunPCi、SunHSI、SunHSI/S、SunHSI/P、<br>SunFvDII、Ultra、SunATM、SunScreen、J2SE、Sun Blade、Sun Enterprise、Sun Fire、Sun Enterprise Authentication Mechanism<br>SunS

すべての SPARC 商標は、米国 SPARC International, Inc. のライセンスを受けて使用している同社の米国およびその他の国における商標また は登録商標です。SPARC 商標が付いた製品は、米国 Sun Microsystems 社が開発したアーキテクチャーに基づくものです。

Netscape Navigator は、Netscape Communications Corporation 社の米国およびその他の国における商標または登録商標です。

Adobe は、Adobe Systems, Incorporated 社の登録商標です。

OPENLOOK、OpenBoot、JLE は、サン・マイクロシステムズ株式会社の登録商標です。

ATOK は、株式会社ジャストシステムの登録商標です。ATOK8 は、株式会社ジャストシステムの著作物であり、ATOK8 にかかる著作権そ<br>の<u>他の権利は、すべて株式会社ジャストシステムに帰属します。ATOK Server</u>/ATOK12 は、株式会社ジ<u>ャ</u>ストシステムの著作物であり、 ATOK Server/ATOK12 にかかる著作権その他の権利は、株式会社ジャストシステムおよび各権利者に帰属します。

本書で参照されている製品やサービスに関しては、該当する会社または組織に直接お問い合わせください。

OPEN LOOK および Sun Graphical User Interface は、米国 Sun Microsystems 社が自社のユーザーおよびライセンス実施権者向けに開発し ました。米国 Sun Microsystems 社は、コンピュータ産業用のビジュブルまたは グラフィカル・ユーザーインタフェースの概念の研究開発<br>における米国 Xerox 社の先駆者としての成果を認めるものです。米国 Sun Microsystems 社は米国 Xerox 社から Xerox Graphical User<br>Interface の非独占的ライセンスを取得しており、このライセンスは米国 Sun Microsystems 社の

Use, duplication, or disclosure by the U.S. Government is subject to restrictions set forth in the Sun Microsystems, Inc. license agreements and as<br>provided in DFARS 227.7202-1(a) and 227.7202-3(a) (1995), DFARS 252.227-70 FAR 52.227-14 (ALT III), as applicable.

本書は、「現状のまま」をベースとして提供され、商品性、特定目的への適合性または第三者の権利の非侵害の黙示の保証を含みそれに限 定されない、明示的であるか黙示的であるかを問わない、なんらの保証も行われないものとします。

本書には、技術的な誤りまたは誤植のある可能性があります。また、本書に記載された情報には、定期的に変更が行われ、かかる変更は本 書の最新版に反映されます。さらに、米国サンまたは日本サンは、本書に記載された製品またはプログラムを、予告なく改良または変更す ることがあります。

本製品が、外国為替および外国貿易管理法 (外為法) に定められる戦略物資等 (貨物または役務) に該当する場合、本製品を輸出または日本国 外へ持ち出す際には、サン・マイクロシステムズ株式会社の事前の書面による承諾を得ることのほか、外為法および関連法規に基づく輸出 手続き、また場合によっては、米国商務省または米国所轄官庁の許可を得ることが必要です。

原典*: Solaris 9 12/03 Release Notes Supplement for Sun Hardware* Part No: 817-3172-10 Revision A

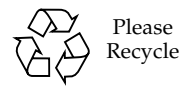

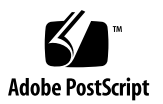

目次

1. [補足情報](#page-8-0) 1

[サプリメント](#page-8-1) CD の名前変更 1

[Sun Fire V250](#page-8-2) のインストール 1

Solaris 9 12/03 オペレーティング環境を DVD-ROM [から起動するためのパッ](#page-9-0) [チ](#page-9-0) 2

Software Supplement CD [に収録されているマニュアル](#page-9-1) 2

[別製品のサポート](#page-9-2) 2

64 [ビット動作に対応するためのフラッシュ](#page-10-0) PROM の更新 3

ヘッドレスシステムの [DVD-ROM/CD-ROM](#page-11-0) ドライブ (Bug ID 4365497) 4 Sun Fire 15K/12K [システムの動的再構成](#page-11-1) 4

2. [サポート中止のご案内](#page-12-0) 5

Solaris 9 12/03 [オペレーティング環境でサポートされない製品](#page-12-1) 5 sun4d  $+ -\checkmark$  - 5 [Ethernet Quad](#page-12-3) ドライバの qe と qec 5 代替パス (AP) [マルチパス入出力](#page-13-0) 6 [トークンリングネットワークドライバ](#page-13-1) 6 [PC File Viewer](#page-13-2) 6 SunFDDI および [SunHSI/S](#page-13-3) ドライバ 6 [ShowMe TV 6](#page-13-4)

[Solaris Maintenance Update 7](#page-14-0) [今後サポートが中止される製品](#page-14-1) 7 [le](#page-14-2) ドライバ 7 SPC [ドライバ](#page-14-3) 7 sun4m [プラットフォームグループ](#page-14-4) 7 [テープデバイス](#page-15-0) 8 [記憶装置インタフェース](#page-15-1) 8 [Sun StorEdge](#page-15-2) システム 8

3. [制限事項](#page-16-0) 9

[特定アプリケーションに関する注意事項](#page-16-1) 9

[SunScreen SKIP 1.1.1](#page-16-2) に関する制限事項 9

[SunVTS 5.1 Patch Set 4 \(PS4\)](#page-17-0) に関する注意事項 10

[Sun Remote System Control \(RSC\) 2.2.2](#page-30-0) に関する注意事項 23

[SunForum](#page-37-0) 30

[WDR \(WBEM-Based Dynamic Reconfiguration\)](#page-37-1) 30

[OpenGL 3](#page-39-0)2

[PC Launcher 3](#page-39-1)2

[特定プラットフォームに関する注意事項](#page-40-0) 33

Solaris 9 12/03 ソフトウェアを Sun Fire と Netra [サーバーにインストールす](#page-40-1) [る前に、ファームウェアをアップグレードする必要がある](#page-40-1) (Bug ID 4747307 と [4799331\)](#page-40-1) 33

Netra [サーバー](#page-41-0) 34

[Sun StorEdge](#page-42-0) システム 35

[Sun Fire](#page-42-1) システム 35

[Sun Fire 15K/12K](#page-43-0) システム 36

[Sun Blade](#page-44-0) システム 37

[その他の注意事項](#page-45-0) 38

2 GB [を超えるルートパーティションからの起動](#page-45-1) (Bug ID 1234177) 38 [デフォルトで複数のネットワークドライバがインストールされる](#page-46-0) 39

- [シリアル・パラレルコントローラドライバが](#page-46-1) DR をサポートしない (Bug ID [4177805\) 3](#page-46-1)9
- PGX32 DGA ピクセルマップと [Java SwingSet2](#page-46-2) の組み合わせで X サーバー がクラッシュする [\(Bug ID 4420220\) 3](#page-46-2)9

[picld](#page-47-0) がコアダンプせずに再起動する (Bug ID 4459152) 40

- [spec\\_open](#page-47-1) のエラーでポイントマウントが失敗する (Bug ID 4431109) 40
- [サブシステムへの最後の接続が切り離されることがある](#page-47-2) (Bug ID [4432827\) 4](#page-47-2)0
- デュアルチャネル FC PCI [カードからケーブルを取り外しても検出されない](#page-47-3) [\(Bug ID 4438711\)](#page-47-3) 40
- A5X00 [でケーブルを取り外すと、システムボードが切り離し不能になる](#page-48-0) [\(Bug ID 4452438\)](#page-48-0) 41
- [qlc](#page-48-1) 電源管理によってカーネルパニックが発生する (Bug ID 4446420) 41
- [起動後にデバイスが認識されないことがある](#page-48-2) (Bug ID 4456545) 41
- マスター CPU [の変更後、システムがループになることがある](#page-48-3) (Bug ID [4405263\) 4](#page-48-3)1
- [タグのないデバイスへの対応が不適切](#page-49-0) (Bug ID 4460668) 42
- 一部の DVD および CD-ROM ドライブで Solaris [を起動できない](#page-49-1) (Bug ID [4397457\) 4](#page-49-1)2
- MPxIO ドライバが原因となり DR [中にドメインがパニックになる](#page-49-2) (Bug ID [4467730\) 4](#page-49-2)2
- cPCI [カードおよびデュアルチャネル](#page-49-3) FC PCI カードで scsi がタイムアウト する (Bug ID 4424628) 42
- IPv4 または IPv6 の ATM LANE [サブネットが正常に初期化できないことがあ](#page-50-0) る [\(Bug ID 4625849\)](#page-50-0) 43
- 96 GB [以上のドライブへのインストールに失敗することがある](#page-50-1) (Bug ID [4724529\) 4](#page-50-1)3
- [probe-scsi-all](#page-51-0) OBP コマンドに続けて reset-all を実行する必要があ る (Bug ID 4589231) 44
- 4. [Sun Fire 6800/4810/4800/3800](#page-52-0) システムの動的再構成 45

[概要](#page-52-1) 45

[システムボードのクラス](#page-52-2) 45

[Sun Management Center](#page-53-0) 46

[システムファームウェアのアップグレード](#page-53-1) 46

- DR [の既知の制限事項](#page-53-2) 46
	- 一般的な DR [の制限事項](#page-53-3) 46
	- CompactPCI [に固有の制限事項](#page-54-0) 47
	- cPCI ネットワークインタフェース (IPMP) [をオンラインまたはオフラインに](#page-55-0) [する手順](#page-55-0) 48

[オペレーティングシステムの休止](#page-56-0) 49

既知の DR [ソフトウェアのバグ](#page-57-0) 50

- [マルチスレッド環境の](#page-57-1) cfgadm\_sbd プラグインが壊れている (Bug ID 4498600) 50
- SBM が原因で DR [操作中にシステムパニックが生じる場合がある](#page-58-0) (Bug ID [4506562\) 5](#page-58-0)1
- DR が、IB [ボードで](#page-58-1) vxdmpadm policy=check\_all を使用しての構成操作 中にハングアップする (Bug ID 4509462) 51
- CPU/[メモリーボードの](#page-58-2) unconfig が Oracle/TPCC の読み込みに時間がかか る (Bug ID 4632219) 51
- P0 [が使用不可のときは、](#page-59-0)cPCI IB から DR を解除できない (Bug ID [4798990\) 5](#page-59-0)2
- [パニック](#page-59-1): mp\_cpu\_quiesce: cpu\_thread != cpu\_idle\_thread (Bug ID 4873353) 52
- 5. Sun Enterprise [ミッドレンジシステムの制限事項](#page-60-0) 53
	- Sun Enterprise 6x00、5x00、4x00、3x00 [システム用動的再構成](#page-60-1) (Dynamic [Reconfiguration\)](#page-60-1) 53

[サポートするハードウェア](#page-61-0) 54

[ソフトウェアに関する注意事項](#page-61-1) 54

[既知の障害](#page-64-0) 57

- [重大なリセット操作を実行後、メモリーが不適切にインタリーブされる](#page-64-1) [\(Bug ID 4156075\)](#page-64-1) 57
- 動的再構成: [インタリーブ方式のメモリーを搭載した](#page-64-2) CPU/メモリーボードを 構成解除できない (Bug ID 4210234) 57

動的再構成: 固定メモリーを搭載した CPU/[メモリーボードを構成解除できな](#page-65-0) [い](#page-65-0) (Bug ID 4210280) 58

[cfgadm](#page-66-0) コマンドを実行中、同時に別のボードに対して cfgadm による切り 離し操作を実行できない (Bug ID 4220105) 59

QFE [カードのホストとなっている](#page-66-1) Sun Enterprise サーバーのボードに対して [ドレイン操作または切り離し操作を行えない](#page-66-1) (Bug ID 4231845) 59

6. [Sun Enterprise 10000](#page-68-0) サーバーの制限事項 61

動的再構成 (DR) [に関する注意事項](#page-68-1) 61

DR [モデル](#page-68-2) 3.0 61

[一般的な問題](#page-69-0) 62

[InterDomain Networks \(IDN\) 6](#page-70-0)3

[一般的な問題](#page-70-1) 63

Solaris [オペレーティング環境](#page-70-2) 63

[一般的な問題](#page-70-3) 63

7. Sun Fire 15K/12K [システム上の動的再構成](#page-74-0) 67

[ソフトウェアの既知のバグ](#page-74-1) 67

[大容量メモリー構成になっているドメインで](#page-74-2) memscrubber プロセスが休止 しない (Bug ID 4647808) 67

deleteboard [を実行するとリークエラーが表示される](#page-75-0) (Bug ID 4730142) 68

- [DR](#page-75-1) 中に scsi\_transport で glm によるハングアップが発生する (Bug ID 4737786) 68
- Slot 1 DR 操作と PCI [のホットプラグ操作を同時に行うと、システムパニッ](#page-76-0) クが発生する [\(Bug ID 4797110\) 6](#page-76-0)9
- $\sqrt{2}$   $\sqrt{2}$ : mp\_cpu\_quiesce: cpu\_thread != cpu\_idle\_thread (Bug ID 4873353) 69

[ハードウェアの既知のバグ](#page-77-0) 70

[GigaSwift Ethernet MMF](#page-77-1) のリンクが、DR 接続後の CISCO 4003 スイッチで 停止する [\(Bug ID 4709629\)](#page-77-1) 70

第 1 章

## <span id="page-8-0"></span>補足情報

この章は、以下の内容で構成されています。

- 1 [ページの「サプリメント](#page-8-1) CD の名前変更」
- 1ページの「Sun Fire V250 [のインストール」](#page-8-2)
- 2ページの「Solaris 9 12/03 [オペレーティング環境を](#page-9-0) DVD-ROM から起動するた [めのパッチ」](#page-9-0)
- 2ページの「Software Supplement CD [に収録されているマニュアル」](#page-9-1)
- 2[ページの「別製品のサポート」](#page-9-2)
- 3 ページの「64 [ビット動作に対応するためのフラッシュ](#page-10-0) PROM の更新」
- 4[ページの「ヘッドレスシステムの](#page-11-0) DVD-ROM/ CD-ROM ドライブ (Bug ID [4365497\)](#page-11-0)」
- 4ページの「Sun Fire 15K/12K [システムの動的再構成」](#page-11-1)

## <span id="page-8-1"></span>サプリメント CD の名前変更

以前、Software Supplement for the Solaris 8 Operating Environment と呼ばれてい た CD は、Solaris 9 12/03 Software Supplement という名前に変更になりました。マ ニュアルでは、この CD を「サプリメント CD」と記載しています。

## <span id="page-8-2"></span>Sun Fire V250 のインストール

Sun Fire™ V250 システムについては、以下のことに注意してください 。

- Sun Fire V250 には、SUNWCXall ソフトウェアメタクラスタをインストールする 必要があります。
- 今回のリリースでは、Sun Fire V250 は JumpStart™ インストールオプションをサ ポートしていません。

## <span id="page-9-0"></span>Solaris 9 12/03 オペレーティング環境を DVD-ROM から起動するためのパッチ

ファームウェアバージョン 1007 の Toshiba SD-M1401 DVD-ROM ドライブがシステ ムに搭載されている場合、Solaris 9 12/03 DVD からシステムを起動できません。

回避策: 111649-03 以降のパッチを適用して、Toshiba SD-M1401 DVD-ROM ドライ ブのファームウェアを更新します。111649-03 以降のパッチは、以下の SunSolveSM Web サイトでダウンロードできます。

http://sunsolve.sun.com

## <span id="page-9-1"></span>Software Supplement CD に収録されて いるマニュアル

サプリンメント CD に収録されているマニュアルの形式が、今までの形式から変更さ れました。Solaris 9 12/03 リリースでは、AnswerBook2™ 形式のマニュアルは提供 されません。その代わりに、インストール可能な PDF と HTML ファイルのパッケー ジとしてマニュアルが提供されています。このパッケージをシステムにインストール すれば、Netscape Navigator™ や Adobe® Acobat Reader などのブラウザまたは PDF ファイルリーダーを使って、直接マニュアルを参照できます。詳細は、 『Solaris 9 12/03 Sun ハードウェアマニュアル』のマニュアルに関する章を参照して ください。

## <span id="page-9-2"></span>別製品のサポート

Solaris 9 12/03 オペレーティング環境は、以前のバージョンの Solaris との互換性を 保っていますが、完全に ABI 準拠でないアプリケーションは実行できない場合があ ります。詳細については、各ソフトウェアの供給元にお問い合わせください。

サンまたはその他の会社の別製品をインストールしていて、旧バージョンの Solaris ソフトウェアをアップグレードする場合は、アップグレードする前に、それらの製品 が Solaris 9 12/03 オペレーティング環境で使用可能かどうかを確認してください。 製品ごとに、以下のいずれかの対処をしてください。

- 既存の製品が Solaris 9 12/03 でサポートされることを確認し、そのまま使用す る。
- Solaris 9 12/03 でサポートされる新しいバージョンを入手してインストールす る。この場合は、Solaris 9 12/03 にアップグレードする前に、前のバージョンを 削除する必要がある場合があります。詳細は、製品の説明書を参照してくださ い。
- Solaris 9 12/03 をアップグレードする前に製品を削除する。

詳細は、購入先にお問い合わせください。次のサイトでも情報を提供しています。 http://sunsolve.sun.com/pubpatch

## <span id="page-10-0"></span>64 ビット動作に対応するためのフラッ シュ PROM の更新

一部の sun4u システムでは、64 ビットモードで Solaris 9 12/03 オペレーティング環 境を実行できるようにするために、フラッシュ PROM の OpenBoot™ ファームウェ アを更新する必要があります。32 ビットモードしかサポートしていない sun4m アー キテクチャーなどのシステムについては、Solaris 9 12/03 ソフトウェアを実行するた めにファームウェアを更新する必要はありません。

フラッシュ PROM の更新が必要になるのは、以下のシステムだけです。

- $\blacksquare$  Ultra<sup>TM</sup> 1
- Ultra 2
- Ultra 450、Sun Enterprise 450
- Sun Enterprise 3000/4000/5000/6000、3500/4500/5500/6500 システム

フラッシュ PROM の更新が必要かどうかを確認する方法や、フラッシュ PROM の更 新方法については、http://www.sun.com/documentation に掲載されている 『Solaris 8 Sun ハードウェアマニュアル』のいずれかの版を参照してください。

Ultra 1 および Ultra 2 システムの場合は、この更新作業を行うにあたり、静電気防止 用リストストラップが必要になることがあります。リストストラップが必要な場合 は、購入先にお問い合わせください。

## <span id="page-11-0"></span>ヘッドレスシステムの DVD-ROM/ CD-ROM ドライブ (Bug ID 4365497)

リムーバブルメディアなどの着脱式デバイスの電源管理は、使用しているモニターお よびモニターを制御しているグラフィックスカードの電源管理と連動しています。画 面が有効になっているときは、CD-ROM ドライブやフロッピーディスクなどのデバ イスは全電力モードとなります。このため、モニターなしでシステムを使用した場 合、これらのデバイスが低電力モードとなってしまいます。CD やフロッピーディス クを省電力モードから回復させるには、volcheck と入力して OS が各着脱式デバイ スから最新の状態を取得するようにします。

代替手段として、Dtpower GUI を使用して、使用しているシステムの電源管理を使 用不可にすることができます。この設定を行うと、ヘッドレスシステムでもデバイス は低電力モードにはなりませんが、デバイスは、常時、全電力モードで動作すること になります。これは障害ではなく、正常な動作です。

## <span id="page-11-1"></span>Sun Fire 15K/12K システムの動的再構成

hsPCI アセンブリと MaxCPU ボードを認識できるように、動的再構成 (DR) 機能が 拡張されました。これらのリソースは、Solaris オペレーティングシステムの最近の バージョンを実行している Sun Fire 15K/12K ドメインで再構成できます。Solaris 9 OE では Solaris 9 4/03、Solaris 8 OE では Solaris 8 2/02 が、この拡張機能をサポー トする最初のリリースです。詳細については、以下の URLを参照してください。

http://www.sun.com/servers/highend/dr\_sunfire/slot1\_dr.html

第 2 章

## <span id="page-12-0"></span>サポート中止のご案内

この章では、今回のリリースでサポートされていない製品について説明します。これ らの製品は、今後のリリースでもサポートされない可能性があります。

## <span id="page-12-1"></span>Solaris 9 12/03 オペレーティング環境で サポートされない製品

以下にサポートが中止された製品を示します。詳細については、購入先にお問い合わ せください。

### <span id="page-12-2"></span>sun4d  $#$  $\rightarrow$

今回のリリースから、次の sun4d アーキテクチャーのサーバーはサポートされなく なりました。

- SPARCserver™ 1000 システム
- SPARCcenter™ 2000 システム

sun4d アーキテクチャー対応の周辺機器なども、今回のリリースからサポートされな くなりました。

## <span id="page-12-3"></span>Ethernet Quad ドライバの qe と qec

Ethernet Quad ドライバ (qe および qec) は、今回のリリースからサポートされなく なりました。

### <span id="page-13-0"></span>代替パス (AP) マルチパス入出力

代替パス (AP) マルチパス入出力テクノロジは、今回のリリースからサポートされな くなりました。このテクノロジに代わって、Sun StorEdge™ Traffic Manager および IPMP のよりスケーラブルで新しいテクノロジが採用されています。

これらの最新技術は、マルチパス全体に適したソリューションとともに、使いやすい 洗練されたインタフェース (Solaris と統合) を提供します。また IPMP は、エラーを 検出した場合に全自動でネットワークを切り替えることができます。

旧リリースの Solaris で入出力マルチパス機能に AP を使用していた場合は、これら の新しいテクノロジに切り換えることを推奨します。

### <span id="page-13-1"></span>トークンリングネットワークドライバ

SBus トークンリングおよび PCI バストークンリングのネットワークドライバは、今 回のリリースではサポートされていません。

### <span id="page-13-2"></span>PC File Viewer

PC File Viewer は、今回のリリースではサポートされていません。

現在、PC ファイル閲覧用の PC File Viewer と同様の機能は、Sun StarSuite 6.0 Office Productivity Suite で使用できます。StarSuite は、Microsoft Office などの主 要なデスクトップアプリケーションで使用されているファイル形式で閲覧可能です。

StarSuite の詳細については、以下の Web サイトを参照してください。

http://sun.co.jp/starsuite

## <span id="page-13-3"></span>SunFDDI および SunHSI/S ドライバ

FDDI/S、FDDI/P および SunHSI/S™ ドライバは、今回のリリースではサポートさ れていません。

### <span id="page-13-4"></span>ShowMe TV

ShowMe TV™ は、今回のリリースではサポートされていません。

### <span id="page-14-0"></span>Solaris Maintenance Update

Solaris Update Release とともに提供されていたパッチコレクション、Solaris Maintenance Update (MU) は、今回のリリースでは CD イメージ形式でもダウン ロード形式でも提供されません。

たとえば、オペレーティング環境を Solaris 9 8/03 から Solaris 9 12/03 に変更する場 合は「アップグレード」メカニズムを使用することを推奨します (『Solaris 9 インス トールガイド』を参照)。

## <span id="page-14-1"></span>今後サポートが中止される製品

下記製品は、今後のリリースでサポートが中止される予定です。詳細は、購入先にお 問い合わせください。

### <span id="page-14-2"></span>le ドライバ

le ネットワークドライバは、今後のリリースでサポートが中止される予定です。

### <span id="page-14-3"></span>SPC ドライバ

SPC SBus インタフェースカード用のドライバは、今後のリリースでサポートが中止 される予定です。SPC カードとは、シリアルパラレルコントローラ (SBus、8 つのシ リアルポート、1つのパラレルポート) のことをいいます。

## <span id="page-14-4"></span>sun4m プラットフォームグループ

sun4m プラットフォームグループは、今後のリリースでサポートが中止される予定 です。これは、次のプラットフォームに影響を与えます。

- SPARCclassic
- SPARCstation™ LX / LX+
- SPARCstation 4
- SPARCstation 5
- SPARCstation 10
- SPARCstation 20

## <span id="page-15-0"></span>テープデバイス

以下のテープデバイスは、Solaris オペレーティング環境の今後のリリースでサポー トが中止される予定です。

- Sun StorEdge™ DLT4700 テープオートローダー
- Sun StorEdge L140 テープライブラリ
- Sun StorEdge L280 テープオートローダー
- Sun StorEdge L400 テープライブラリ
- Sun StorEdge L1800 テープライブラリ
- Sun StorEdge L3500 テープライブラリ
- Sun StorEdge L11000 テープライブラリ

### <span id="page-15-1"></span>記憶装置インタフェース

以下のデバイスドライバプロパティー用のインタフェースは、Solaris オペレーティ ング環境の今後のリリースでサポートが中止される予定です。

- fast-writes (pln ドライバプロパティー)
- priority-reserve (pln ドライバプロパティー)

以下のデバイスドライバは、Solaris オペレーティング環境の今後のリリースでサ ポートが中止される予定です。

- /kernel/drv/pln
- /kernel/drv/pln.conf
- /kernel/drv/sparcv9/pln
- /kernel/drv/soc
- /kernel/drv/sparcv9/soc

/usr/sbin/ssaadm ユーティリティーは、Solaris オペレーティング環境の今後のリ リースでサポートが中止される予定です。

### <span id="page-15-2"></span>Sun StorEdge システム

以下の記憶装置用のソフトウェアは、Solaris オペレーティング環境の今後のリリー スでサポートが中止される予定です。

- Sun StorEdge A3000 システム
- Sun StorEdge A3500 システム
- Sun StorEdge A3500FC システム
- Sun StorEdge A1000 アレイ

第 3 章

## <span id="page-16-0"></span>制限事項

この章では、以下の項目について説明します。

- 9 [ページの「特定アプリケーションに関する注意事項」](#page-16-1)
- 33 [ページの「特定プラットフォームに関する注意事項」](#page-40-0)
- 38 [ページの「その他の注意事項」](#page-45-0)

## <span id="page-16-1"></span>特定アプリケーションに関する注意事項

### <span id="page-16-2"></span>SunScreen SKIP 1.1.1 に関する制限事項

システムに SunScreen™ SKIP 1.1.1 ソフトウェアをインストールしている場合は、 Solaris 9 12/03 をインストールする前、または Solaris 9 12/03 にアップグレードす る前に SKIP 関連のパッケージを削除してください。以下のパッケージを削除してく ださい: SICGbdcdr, SICGc3des, SICGcdes, SICGcrc2, SICGcrc4, SICGcsafe, SICGes, SICGkdsup, SICGkeymg, SICGkisup。

### <span id="page-17-0"></span>SunVTS 5.1 Patch Set 4 (PS4) に関する注意事項

SunVTS™ 5.1 PS4 には、以下のような問題が確認されています。

#### このリリースの新機能と新しいテスト

SunVTS 5.1 PS4 ソフトウェアは、Solaris 8 2/02、Solaris 8 HW 12/02、Solaris 8 HW 5/03、Solaris 8 HW 7/03、Solaris 9、Solaris 9 9/02、Solaris 9 12/02、Solaris 9 4/03、Solaris 9 8/03 および Solaris 9 12/03 オペレーティング環境に対応していま す。SunVTS 5.1 PS4 リリースには、以下の新機能と新しいテストが追加されていま す。

- Netra 240 アラームカードテスト (n240atest) Netra 240 サーバー上のアラーム カードをテストします。
- RAM テスト (ramtest) メモリーサブシステム全体の代わりに、メモリーモ ジュール (RAM) に負荷をかけてテストします。

注 – S24 フレームバッファーテスト (tcxtest) は、今後リリースされる SunVTS で は提供されなくなる予定です。

注 – SunPCi™ II テスト (sunpci2test) は、SunVTS 5.1 PS2 以降で SunPCi II カー ドと SunPCi III カードの両方をテストします。

注 – SunVTS 5.1 PS4 でリリースされた新機能、新しいテスト、およびテスト拡張機 能については、『SunVTS 5.1 Patch Set 4 Documentation Supplement』(817-3407-10) にすべて記載されています。このマニュアルは Solaris Software サプリメント CD に 収録されており、http://docs.sun.com からも入手できます。

このリリースで提供されている新機能と新しいテストの詳細については、『SunVTS 5.1 Patch Set 4 Documentation Supplement』を参照してください。

注 – Remote System Control テスト (rsctest) は、SunVTS 5.1 PS1 で System Service Processor test (ssptest) というテスト名に変更されています。これは、 ssptest では Remote System Control 1.0 および 2.0 のハードウェアに加え、 Advanced Lights-Out Management (ALOM) ハードウェアもテストするようになっ たためです。

注 – SPARCstorage® Array コントローラテスト (plntest) は、Solaris 9 8/03 では 提供されていません。

#### オンラインヘルプマニュアル

SunVTS 5.1 ソフトウェアに収録されているオンラインヘルプマニュアルには、RAM テスト (ramtest) に関する章が含まれています。このテストは SunVTS 5.1 ではサ ポートされません。

#### SunVTS 5.1 テストリファレンスマニュアルの訂正

この節では、『SunVTS 5.1 テストリファレンスマニュアル』の以下のテストに関す る章に記載されている、サポートしているテストモードの表の間違いを訂正します。

- コンパクトディスクテスト (cdtest) SunVTS 5.1 ではオンラインテストモードがサポートされます。
- CPU テスト (cputest) SunVTS 5.1 ではオンラインテストモードがサポートされます。
- ディスクドライブテスト (disktest) SunVTS 5.1 ではオンラインテストモードがサポートされます。
- DVD テスト (dvdtest) SunVTS 5.1 ではオンラインテストモードがサポートされます。
- ECP 1284 パラレルポートプリンタテスト (ecpptest) SunVTS 5.1 ではオンラインテストモードがサポートされません。
- Sun StorEdge A5000 テスト (enatest) SunVTS 5.1 では機能テストおよびオンラインテストモードがサポートされます。
- Sun StorEdge 1000 格納装置テスト (enctest) SunVTS 5.1 ではオンラインテストモードがサポートされます。
- 環境テスト (env2test) SunVTS 5.1 ではオンラインテストおよび排他テストモードがサポートされませ  $h<sub>a</sub>$
- 環境テスト (env4test) SunVTS 5.1 では接続テストモードがサポートされます。
- 浮動小数点ユニットテスト (fputest) SunVTS 5.1 ではオンラインテストおよび排他テストモードがサポートされます。
- キャッシュ整合性テスト (mpconstest) SunVTS 5.1 では排他テストモードのみサポートされます。
- マルチプロセッサテスト (mptest) SunVTS 5.1 では排他テストモードのみサポートされます。
- Qlogic 2202 ボードテスト (glctest) SunVTS 5.1 では排他テストおよび接続テストモードのみサポートされます。
- シリアルポートテスト (sptest) SunVTS 5.1 ではオンラインテストモードがサポートされません。
- システムサービスプロセッサテスト (ssptest) SunVTS 5.1 では排他テストモードがサポートされます。
- SunHSI<sup>™</sup> ボードテスト (sunlink) SunVTS 5.1 ではオンラインテストモードがサポートされません。
- システムテスト (systest) SunVTS 5.1 では接続テストモードがサポートされません。
- テープドライブテスト (tapetest) SunVTS 5.1 ではオンラインテストモードがサポートされません。
- S24 フレームバッファーテスト (tcxtest) SunVTS 5.1 では接続テストモードがサポートされます。

#### SunVTS 5.1 ユーザーマニュアルの訂正

付録 A の「SunVTS のウィンドウおよびダイアログボックスリファレンス」の 表 A-11 では、systest テストパラメタオプションダイアログボックス (図 A-11) の Max Errors フィールドのデフォルト値が 0 (ゼロ) として記載されていますが、これ は間違いです。図 A-11 に示されているとおり、systest テストパラメタオプション ダイアログボックスの Max Errors フィールドの正しいデフォルト値は、1 です。

同じく付録 A の表 A-13でも、systest の Threshold Option ダイアログボックス (図 A-13) の Max System Errors フィールドのデフォルト値が 0 (ゼロ) として記載さ れていますが、これは間違いです。図 A-13 に示されているとおり、systest の Threshold Option ダイアログボックスの Max System Errors フィールドの正しいデ フォルト値は、1 です。

#### インストール時に予想される問題

pkgadd コマンドではなくインストールプログラムを使って SunVTS をインストール する場合に、以下で説明するような問題が発生する可能性があります。

SunVTS 5.1 ソフトウェアがデフォルトの /opt ディレクトリにインストールされて いる場合は、それ以降の SunVTS 5.1 Patch Set を同じシステム上の別のディレクトリ にインストールできません。pkgadd を使って重複してインストールしようとする と、次のエラーメッセージが表示されます。

pkgadd: ERROR: SUNWvts is already installed at /opt. Cannot create a duplicate installation.

このエラーが表示されるのは、SunVTS 5.1 とそれ以降の SunVTS 5.1 Patch Set の両 方の基本パッケージのバージョンが同じためです。すでに SunVTS 5.1 ソフトウェア がインストールされているデフォルトの /opt ディレクトリに SunVTS 5.1 Patch Set をインストールする場合は、次の警告メッセージが表示されてインストールは正常に 完了します。

This appears to be an attempt to install the same architecture and version of a package which is already installed.This installation will attempt to overwrite this package.

#### *Solaris 8* でのインストールパッケージの依存問題 *(RFE ID 4823716)*

SunVTS 5.1 以降、SunVTS ソフトウェアは Solaris 8 2/02 リリースには含まれていな い XML パッケージに依存します。Solaris 9 では、あらかじめ必要なパッケージすべ てが、最小構成の End User Solaris Software Group としてインストールされます。

注 – その他の XML パッケージは、Solaris 8 HW 12/02 から Solaris 8 HW 7/03 のサ プリメント CD-ROM には収録されていますが、Solaris 8 2/02 サプリメント CD-ROM には収録されていません。SunVTS 5.1 のインストールは Solaris 8 2/02 で はサポートされていますが、XML パッケージは Solaris 8 2/02 リリースには含まれ ていません。

Solaris 8 2/02、Solaris 8 HW 12/02、Solaris 8 HW 5/03 または Solaris 8 HW 7/03 に SunVTS 5.1 をインストールすることができます。これらのいずれかのリリースに SunVTS 5.1 またはそれ以降をインストールする場合は、Solaris 8 HW 12/02、 Solaris 8 HW 5/03 または Solaris 8 HW 7/03 サプリメント CD-ROM のいずれかか ら、必要な XML パッケージ (SUNWlxml[32 ビット] と SUNWlxmlx[64 ビット]) を個 別にインストールする必要があります。

注 – Solaris 8 2/02 サプリメント CD-ROM で提供されている SunVTS 4.6 は、XML パッケージに依存せず、Solaris 8 2/02 でサポートされます。XML パッケージを Solaris 8 HW 12/02、Solaris 8 HW 5/03 または Solaris 8 HW 7/03 サプリメント CD-ROM のいずれかからインストールすると、SunVTS 5.1 も Solaris 8 2/02 でサ ポートされます。

Solaris 8 リリースでは、次のように Sun VTS をインストールします。

- 1. 最小構成の End User Solaris Software Group をインストールします。
- 2. Solaris 8 HW 12/02、Solaris 8 HW 5/03 または Solaris 8 HW 7/03 サプリメント CD-ROM のいずれかから、XML パッケージの SUNWlxml(32 ビット) と SUNWlxmlx(64 ビット) をインストールします。

注 – これらの XML パッケージは、Solaris 8 2/02 リリースでは提供されていませ  $h_n$ 

3. Solaris 8 2/02、Solaris 8 HW 12/02、Solaris 8 HW 5/03 または Solaris 8 HW 7/03 ソフトウェア CD-ROM のいずれかの Entire Solaris Software Group から、 SUNWzlib(32 ビット) と SUNWzlibx(64 ビット) パッケージをインストールしま す。

注 – XML パッケージは、Solaris 8 2/02、Solaris 8 HW 12/02、Solaris 8 HW 5/03 または Solaris 8 HW 7/03 の End User Solaris Software Group に含まれていない SUNWzlib(32 ビット) と SUNWzlibx(64 ビット) パッケージに依存しています。

4. 特定の CPU およびメモリーテストで特定のパフォーマンスカウンタを表示できる ようにする場合のみ、SUNWcpc(x)/SUNWcpcu(x) パッケージをインストールしま す。それ以外は、これらのパッケージをインストールする必要はありません。

SUNWcpc(x)/SUNWcpcu(x) パッケージは、Solaris 8 2/02、Solaris 8 HW 12/02、 Solaris 8 HW 5/03 および Solaris 8 HW 7/03 の Entire Solaris Software Group に 含まれています。これらのパッケージは、Solaris 8 2/02、Solaris 8 HW 12/02、 Solaris 8 HW 5/03 および Solaris 8 HW 7/03 の End User Solaris Software Group には含まれていません。

Solaris 9 およびそれ以降のリリースでは、次のように Sun VTS をインストールしま す。

1. End User Solaris Software Group (または任意のソフトウェアグループ) をインス トールします。

XML パッケージ (SUNWlxml[32 ビット] および SUNWlxmlx[64 ビット]) と SUNWzlib パッケージ (SUNWzlib[32 ビット] および SUNWzlibx[64 ビット]) は、 Solaris 9 リリースの End User Solaris Software Group (および Entire Solaris Software Groups) に含まれています。

2. 特定の CPU およびメモリーテストで特定のパフォーマンスカウンタを表示できる ようにする場合のみ、SUNWcpc(x)/SUNWcpcu(x) パッケージをインストールしま す。それ以外は、これらのパッケージをインストールする必要はありません。

SUNWcpc(x)/SUNWcpcu(x) パッケージは Entire Solaris Software Group に含まれ ていますが、End User Solaris Software Group には含まれていません。

#### インストール時の問題*: 32* ビットのみのシステムでの *Solaris Web Start 2.0* の使用 *(Bug ID 4257539)*

Web Start 2.0 では、Solaris 64 ビット環境をインストールしていないシステムに SunVTS をインストールできないことがあります。SunVTS 64 ビットパッケージでイ ンストールが中断された場合に、Web Start 2.0 では SunVTS 32 ビットパッケージが 削除されます。

回避策:『SunVTS 5.1 ユーザーマニュアル』の説明に従い、pkgadd コマンドを使用 して 32 ビットの SunVTS パッケージをインストールします。

#### インストール時の問題*: Web Start 2.0* 使用時のセキュリティーの設 定 *(Bug ID 4362563)*

Web Start 2.0 を使用して SunVTS をインストールする場合、Sun Enterprise Authentication Mechanism™ (SEAM) Kerberos v5, SunVTS セキュリティー機能を有 効にするかどうかの問い合わせが行われません。デフォルトのインストールでは、こ の高いレベルのセキュリティーなしで SunVTS がインストールされます。

回避策: 高いレベルの SEAM セキュリティーを有効にする場合は、『SunVTS 5.1 ユーザーマニュアル』の説明に従い、pkgadd コマンドを使用して SunVTS パッケー ジをインストールします。

#### インストール時の問題*: Web Start 2.0* を使用するときにインストー ルディレクトリが固定される *(Bug ID 4243921)*

Web Start 2.0 を使用して SunVTS をインストールする場合は、SunVTS がインス トールされるディレクトリを変更できません。SunVTS は、/opt にインストールさ れます。

回避策:『SunVTS 5.1 ユーザーマニュアル』の説明に従い、pkgadd -a none コマ ンドを使用して任意のディレクトリに SunVTS をインストールします。

#### インストール時の注意事項*:* インストールおよびアンインストール には同じプログラムを使用する

SunVTS ソフトウェアを削除するときには、インストールしたときと同じツールまた はユーティリティーを使用してください。インストールに pkgadd を使用した場合 は、アンインストールには pkgrm を使用し、インストールに Web Start を使用した 場合は、アンインストールには Product Registry を使用します。

回避策: なし。

#### 実行時に予想される問題

#### lomlitest の使用 *(Bug ID 4914510)*

lomlitetest が Netra 240 システムの VTSUI で認識可能なオプションとして提示 されることがあります。これはエラーであり、lomlitest はこのプラットフォーム ではサポートされません。そのため、Netra 240 プラットフォームで lomlitest を 実行すると、このテストは失敗します。Netra 240 プラットフォームでは、 lomlitest の代わりに env6test を使用します。

回避策: なし。

#### lomlitest の使用 *(Bug ID 4904585)*

LOMlite システムの監視機能が搭載されているシステム上で、dev=lomlite ではな く dev=lomlite2 を指定すると、lomlitetest が失敗します。

回避策: なし。

#### ssptest の使用 *(Bug ID 4916449)*

ssptest コマンドを使用すると、以下のようなエラーメッセージが表示されること があります。

FATAL rsc: "Call to rsc\_init() failed. Error Code: Resource temporarily unavailable.

このエラーメッセージが表示されても、RSC の可用性や機能性に悪影響を与えるこ とはありません。テストを再開始するには、SunVTS をリセットしてからテストを開 始します。

回避策: なし。

#### qlctest 内部ループバックテストが失敗する *(Bug ID 4704300)*

Sun Fire V880 プラットフォームでは、qlctest の 10 ビットまたは 1 ビットの内部 ループバックサブテストが失敗することがあります。この問題は、最新の SAN Foundation ソフトウェアでは修正されています。

回避策: Sun StorEdge SAN Foundation ソフトウェアのバージョン 4.2 以降を、Web サイト (http://www.sun.com/storage/san/) から入手してインストールしま す。

#### ecpptest の使用 *(Bug ID 4482992)*

ecpp/パラレルポートドライバが原因で、ecpptest が失敗することがあります。失 敗率はマシン台数にすると 130 台中 3 台で、失敗発生までの平均時間は約 10 時間で す。

注 – このドライバの問題は、Solaris 8 ソフトウェアでのみ発生します。

回避策: なし。

#### disktest の個々のインスタンスオプション *(Bug ID 4921210)*

テストモードが WriteRead、WriteOnly、または NoBackup-RDWR のいずれかに指 定されているときに、テストパラメタオプションウィンドウで disktest オプショ ンを設定すると、インスタンスオプションが次々に変わって表示されるために、なか なか変更できなくなります。以下のようなエラーメッセージがコンソールに表示され ることがあります。

Warning: XtRemoveGrab asked to remove a widget not on the list Warning: XtRemoveGrab asked to remove a widget not on the list ......

回避策: 1.) テストモードを WriteRead、WriteOnly、または Nobackup-RDWR に設 定する必要があるインスタンスのオプションを設定する前に、これら以外のテスト モード (たとえば、ReadOnly) のインスタンスのインスタンスオプションを設定しま す。

次に、テストモードを WriteRead、WriteOnly、または Nobackup-RDWR に設定す る必要があるインスタンスに対して、インスタンスオプションを 1 つずつ設定しま す。つまり、各インスタンスに対して個々に適用ボタンをクリックします。

2.) TTY (vtstty) インタフェースを使用します。

#### *SunVTS* の起動での問題 *(Bug ID 4908471)*

sunvts コマンドを使用して SunVTS を起動すると、以下のようなエラーメッセージ が断続的に表示されることがあります。

sunvts: Can't start vtsk properly. Stop.

回避策: sunvts コマンドで SunVTS を再起動するか、SunVTS カーネルとインタ フェースを別々に起動します。SunVTS カーネルとインタフェースを別々に起動する 方法については、『SunVTS 5.1 ユーザーマニュアル』の第 3 章の「SunVTS カーネ ルとインタフェースの単独起動」を参照してください。

#### sutest と disktest の同時使用 *(Bug ID 4858028)*

SunVTS を実行している Sun Blade 100 および 150 システムにおいて、シリアルポー トコントローラ (southbridge) と IDE ハードディスクとの間で他にもデータ伝送量の 多い処理 (データアクセス処理など) が行われている場合、データが破壊されるエ ラーが発生する可能性があります。

Sun Blade 100 および 150 システムで SunVTS が sutest と disktest を同時に実行 していると、以下のような sutest レポート失敗メッセージが表示されることがあり ます。

```
07/11/03 16:35:58 dt214-175 SunVTS5.1ps2: VTSID 6003 sutest.ERROR su0: 
"data miscompare, cnt = 2910, exp = 0x5e, obs = 0x4e, receive device = 
/dev/term/a, source device = /dev/term/a, baud rate = 9600" 
Probable_Cause(s): <system load too heavy for selected baud rate> 
<loopback connection defective> <br/> <br/>kad serial port hardware> <system
software error> Recommended_Actions: <reduce system load> <lower baud 
rate> <check loopback connection> <if the problem persists, contact 
authorized Sun service provider>
```
期待値 (exp) と観測値 (obs) との差は、常に 0x10 です。

この問題に対して長期にわたり技術的な検討がなされており、近いうちにリリースさ れるパッチまたはドライバのインストールによって修正される予定です。この問題の 根本的な原因については、現在調査中です。

回避策: sutest と disktest を同時に実行しないようにします。

#### disktest の使用 *(Bug ID 4884958)*

disktest コマンドを実行すると、以下のような重大なエラーメッセージが表示され ることがあります。

```
06/26/03 21:45:37 wgs97-07 SunVTS5.1ps3: VTSID 8062 disktest.1.
   FATAL c4t3d0: "asynchronous IO error: Error reading block 12033793"" 
   Probable_Cause(s): 
     (1)Media/Cable/Controller error
   Recommended_Action(s): 
     (1)Rectify the media/Cable/Controller
     (2)De-Select the AsyncIO Test Method
     (3)If the problem persists, call your authorized Sun service provider.
```
このエラーメッセージが表示された場合、SunVTS により適切なエラーのログが記録 されますが、disktest テストのステータスと累積エラーにはいずれも「PASS」と 表示されます。

回避策: なし。

#### ramtest の使用 *(Bug ID 4917613)*

ramtest は sun4m システムでは実行できません。

回避策: なし。

#### zulutest の使用 *(Bug ID 4753578)*

X Windows を実行せずに電源投入したシステムで Sun XVR-4000 グラフィックスア クセラレータテスト (zulutest) を実行する場合、テスト中に Sun XVR-4000 グラ フィックスアクセラレータデバイス上で X Windows を起動し、zulutest を実行す る前に X Windows プロセスを終了する必要があります。これを実行しない場合、 Convolve サブテスト、およびその他のサブテストが失敗することがあります。

注 – 以下の回避策を実行する前に、fbconfig コマンドを使ってマルチサンプリン グを使用可能にしてください。X Windows (CDE) を使って zulutest を実行すると きには、以下の回避策は必要ありません。

回避策: 次のコマンドを入力して、テスト中に XVR-4000 グラフィックスアクセラ レータデバイスで X Windows を起動します。

/usr/openwin/bin/Xsun -dev /dev/fbs/デバイス名 &

Xsun が起動するまで、30 ~ 45 秒かかります。次のコマンドを入力して、Xsun プロ セスを終了します。

pkill -KILL Xsun

Xsun プロセスが終了すると、誤ったサブテストエラーが発生せずに、zulutest を 実行できるようになります。

Sun XVR-4000 グラフィックスアクセラレータは、Convolve サブテストが保持でき ないために、インタレースおよび立体モードにビデオを読み戻すことはできません。

zulutest で Convolve サブテストを実行するには、マルチサンプリングを使用可能 にする必要があります。

回避策: なし。

#### pkginfo -c sunvts コマンドの使用

SunVTS 5.1 では、pkginfo -c sunvts コマンドを実行しても何も表示されませ ん。この動作は、pkginfo コマンドの -c オプションの正しい実装です。

回避策: 次のコマンドを使用して、SunVTS 5.1 パッケージ情報を取得します。

#### # **pkginfo -l SUNWvts SUNWvtsx SUNWvtsmn**

次のいずれかのコマンドを使用して、他の SunVTS 5.1 パッケージ情報を受け取るこ ともできます。

# **pkginfo | grep vts** # **showrev -p | grep vts**

回避策: なし。

#### 複数インスタンスの fputest *(RFE ID 4741204)*

SunVTS 5.1 PS3 以降のリリースでは、一定数のインスタンスの fputest が排他テス トモードで同時に実行される場合があります。2 つの異なるテストは、排他テスト モードで同時に実行できないことに注意してください。ただし、異なるデバイスに対 しては、同一のテストを排他テストモードで同時に実行できます。このテストに関す る並行性は、現在のところ、fputest のみで実現しています。排他モードでの

fputest の並行性は、システムリソースに依存する最適値を使用して動的に設定さ れます (ユーザーは構成できません)。その他すべてのテストは、デバイスに複数イン スタンスがあっても同時に実行できませんが、インスタンスは順次実行されます。

回避策: なし。

#### sutest の使用 *(Bug ID 4750344)*

コンソールとして使用されているポートで sutest を実行すると、sutest は失敗し ます。

回避策: コンソールとして使用されているポートで、sutest を実行しないでくださ い。

#### *SunVTS* カーネルの起動と終了 *(Bug ID 4882125)*

kill -9 コマンドを使用して vtsk プロセスを終了すると、次回 SunVTS カーネル (vtsk) が正常に起動されません。kill -9 コマンドを使用して vtsk プロセスを終 了した場合、次回 SunVTS を起動するときに以下のようなエラーメッセージが表示さ れます。

sunvts: Can't start vtsk properly. Stop.

回避策: ./vtsk コマンドを使用して、vtsk プロセスを手動で起動します。 ./vts cmd "quit" コマンドを使用して vtsk プロセスを終了します。その後、 SunVTS を再起動します。

#### *Gnome* 環境での afbtest の使用 *(Bug ID 4871535)*

スクリーンセーバーが使用不可に設定されていた場合、Gnome 環境で afbtest コ マンドを使用すると、Xserver が停止することがあります。Xserver が停止すると、 直ちに以下のエラーメッセージが表示されて afbtest が失敗します。

```
SunVTS5.1ps4: VTSID 7012 vtsk.INFO : *Failed test*
afb0(afbtest) passes: 0 errors: 1
SunVTS5.1ps4: VTSID 6063 afbtest.ERROR fbs/afb0: Can't access XWindows.
Probable_Cause(s): <Software error.> 
Recommended_Action(s): <Try running xhost(1) or contact your system
  administrator.>
```
回避策: テストを行っているマシンで xhost + コマンドを入力してテストを続行す ると、afbtest には合格します。

#### *TTY* モードでのテストの停止 *(Bug ID 4874759)*

TTY モードで SunVTS を実行中に、メニューバーから Stop を選択すると、テストが 停止したことを示す TTY イメージに変わらないことがあります。しかし、テストは 正常に停止しています。

回避策: なし。

#### l1dcachetest と l2dcachetest の使用 *(RFE 4863203)*

l1dcachetest および l2cachetest は、Sun Fire V240 プラットフォームでスラッ シュテストバッファーの割り当てに失敗することがあります。その場合、以下のよう なエラーメッセージが表示されます。

```
SunVTS5.1ps4build1: VTSID 8001 l1dcachetest(P0).FATAL cpu
-unit0: "failed to allocate thrash test buffer"
SunVTS5.1ps4build1: VTSID 8001 l1dcachetest.1(P0).FATAL c
pu-unit0: "failed to allocate thrash test buffer"
SunVTS5.1ps4build1: VTSID 8001 l1dcachetest(P1).FATAL cpu
-unit1: "failed to allocate thrash test buffer"
SunVTS5.1ps4build1: VTSID 8001 l1dcachetest.1(P1).FATAL c
pu-unit1: "failed to allocate thrash test buffer"
SunVTS5.1ps4build1: VTSID 8001 l1dcachetest(P4).FATAL cpu
-unit4: "failed to allocate thrash test buffer"
SunVTS5.1ps4build1: VTSID 8001 l1dcachetest.1(P4).FATAL c
pu-unit4: "failed to allocate thrash test buffer"
SunVTS5.1ps4build1: VTSID 8001 l1dcachetest(P5).FATAL cpu
-unit5:"failed to allocate thrash test buffer"
```
回避策: なし。

#### *CPU* クロスコールテスト *(RFE 4856122)*

CPU 間クロスコールに対応できるようにするには、CPU クロスコールテストが必要 です。

#### env6test の使用 *(RFE 4884793)*

プラットフォーム名を変更したことが原因で、Netra 240 プラットフォームで env6test を実行すると、直ちに失敗することがあります。

#### cdtest が特定のプラットフォームで欠落する *(BugID 4917750)*

cdtest が vtsprobe コマンドの出力から欠落する場合があります。

回避策: vtsprobe コマンドを使用して cdtest を表示するには、以下の操作を実行 しなければなりません。

- 1. 現在の Solaris ボリューム管理プロセスを終了します。
- 2. 現在の vtsk プロセスを終了します。
- 3. sunvts -t コマンドを使用するか、または新しい vtsk プロセスを開始すること により SunVTS ユーザーインタフェース (vtsui) を使用して、SunVTS を起動し ます。

### <span id="page-30-0"></span>Sun Remote System Control (RSC) 2.2.2 に関す る注意事項

この節では、Sun Remote System Control (RSC) 2.2.2 のハードウェアとソフトウェア に関する注意事項を示します。

#### RSC 2.2.2 で追加された機能

RSC 2.2.2 には、『Sun Remote System Control (RSC) 2.2 ユーザーマニュアル』で説 明されていない新しい機能が追加されています。

■ RSC グラフィカルユーザーインタフェースを実行するには、Java™ Runtime Environment のアップデートバージョン、つまり Solaris オペレーティング環境向 けの Java 2 Standard Edition のベータリリース (SDK 1.4.0 Beta 3) が必要です。適 切なバージョンの Java は、以下の Web サイトからダウンロードできます。

http://www.sun.com/solaris/java

Microsoft Windows プラットフォームの場合のみ、RSC は Java 2 Standard Edition (J2SE™) Runtime Environment のバージョン 1.3.1 に対応しています。こ のバージョンの Runtime Environment はサプリメント CD に収録されており、次 の Web サイトからダウンロードすることもできます。

http://java.sun.com/j2se/1.3/

- Microsoft Windows 2000 オペレーティング環境に対応したクライアント機能がサ ポートされました。
- Sun Fire V480 サーバーシリーズには、新しいハードウェア機能 (Locator LED) が システムの前面および後部パネルに追加されました。これらの LED の使用状態は RSC クライアントソフトウェアから切り替えることができ、他のサーバーととも にラックに実装されている個々のシステムを特定することができます。

#### Sun Remote System Control ソフトウェアをインストールす る前に

RSC ソフトウェアは、この Solaris リリースのデフォルトインストールセットに含ま れます。RSC サーバーコンポーネントは、互換性のある Solaris サーバーに対しての みインストールしてください。また、クライアントソフトウェアは、Solaris あるい は Windows ソフトウェアの要件を満たしているコンピュータにインストールするこ とができます。RSC を使用するには、RSC ソフトウェアのインストールと構成を行 う必要があります。

RSC 2.2.2 サーバーソフトウェアパッケージ (SUNWrsc) は、以下のサーバーにインス トールできます。

- Solaris 8 10/01 オペレーティング環境が動作している Sun Fire V480 サーバー
- Solaris 8 7/01 オペレーティング環境、または RSC 2.2.2 製品をサポートしている その他のバージョンの Solaris オペレーティング環境が動作している Sun Fire V880 サーバー
- Solaris 8 1/01 オペレーティング環境または RSC 2.2.2 製品をサポートするその他 の バージョンの Solaris が動作している Sun Fire 280R サーバー
- 次のオペレーティング環境が動作している Sun Enterprise 250 サーバー
	- Solaris 2.6
	- Solaris 7
	- Solaris 8
	- Solaris 9

RSC 2.2.2 クライアントソフトウェアパッケージは、以下のコンピュータにインス トールできます。

- Solaris 2.6、Solaris 7、Solaris 8 または Solaris 9 オペレーティング環境が動作して いる任意のコンピュータ。
- 次の Microsoft Windows オペレーティングシステムが動作している任意のコン ピュータ
	- Windows 98
	- Windows 2000
	- Windows NT 4.0

Solaris のクライアントコンピュータには、Solaris オペレーティング環境向けの Java 2 Standard Edition のベータリリース (SDK 1.4.0 Beta 3) が必要です。RSC 2.2.1 ソフ トウェアは、J2SE Runtime Environment のバージョン 1.3.1 には対応していません。 適切なバージョンの Solaris 版 Java は、以下の Web サイトからダウンロードできま す。

http://www.sun.com/solaris/java

Microsoft Windows プラットフォームの場合のみ、RSC は J2SE Runtime Environment のバージョン 1.3.1 に対応しています。このバージョンの Runtime Environment はサプリメント CD に収録されており、次の Web サイトからダウン ロードすることもできます。

http://java.sun.com/j2se/1.3/

RSC を以前のバージョンからアップグレードする場合、または RSC を再インストー ルする場合は、スーパーユーザーでサーバーにログインし、以下のコマンドを使用し て構成データのバックアップを行ってください。

# **rscadm show >** 遠隔ファイル名 # **rscadm usershow >>** 遠隔ファイル名

遠隔ファイル名には、RSC が制御しているサーバーの名前を入れたわかりやすい ファイル名を使用してください。ソフトウェアのインストール後、このファイル名を 使用して構成の設定を復元できます。

RSC ソフトウェアを Solaris オペレーティング環境にインストールすると、Sun Remote System Control (RSC) 2.2 のユーザーマニュアルは /opt/rsc/doc/*locale*/pdf/user\_guide.pdf ディレクトリに置かれます。 Windows オペレーティング環境にインストールすると、このマニュアルは C:¥ Program Files¥Sun Microsystems¥Remote System Control¥doc¥*locale* ¥pdf¥user\_guide.pdf に置かれます。

以下の節では、Sun Remote System Control (RSC) 2.2.2 の注意事項について説明しま す。

#### RSC の一般的な注意事項

この節では、RSC を実行しているすべてのプラットフォームに影響がある注意事項 について説明します。

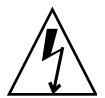

注意 – システムの AC 電源コードをつないだままで RSC カードの取り外しまたは取 り付けを行うと、システムあるいは RSC カードが故障することがあるのでご注意く ださい。RSC カードの取り外しと取り付けは購入先の技術者のみが行えます。この 操作を行う場合は、購入先の技術者にお問い合わせください。

#### ▼ RSC カードの取り外しと取り付け

『Sun Fire V480 Server Service Manual』、『Sun Fire 280R Server Service Manual』 または『Sun Fire 880 サーバーサービスマニュアル』に記載されている手順に従って RSC カードを取り外しあるいは取り付けを行う前に、次の手順を実行してシステム の *AC* 電源が切れていることを確かめてください。

- 1. システムをシャットダウンして停止させます。
- 2. システムが ok プロンプトを表示している状態で、キースイッチを「オフ」位置に設 定します。

この時点では、まだスタンバイ電源が入っています。

3. 背面パネルのコンセントからすべての AC 電源コードを抜きます。

この結果、システムのスタンバイ電源の電圧が0となります。

4. 以降は、ご使用のサーバーのサービスマニュアルに記載されている必要な作業を行っ てください。

#### *RSC* コンソールが予期せず終了してしまうことがある *(Bug ID 4388506)*

RSC コンソールウィンドウは、大量のテキストデータを処理するとき (現在の階層以 下に非常に多くのファイルが存在するディレクトリで ls -R コマンドを実行した場 合など) に終了してしまうことがあります。この問題は断続的に発生します。

回避策: 新たにコンソールウィンドウを開いてください。

#### *Locator LED* の機能がユーザーマニュアルで説明されていない *(Bug ID 4445848*、*4445844)*

Sun Fire V480 サーバーには、新しいハードウェア機能として、Locator LED がシス テムの前面パネル上に搭載されています。この LED の使用状態は RSC クライアント ソフトウェアから切り替えることができ、他のサーバーとともにラックに実装されて いる個々のシステムを特定することができます。Locator LED の使用状態を切り替え るコマンドは、グラフィカルユーザーインタフェースの Server Status and Control か ら実行できます。今回のリリースで、この LED の使用状態をコマンド行インタ フェースから切り替えるコマンド行構文は以下のとおりです。

```
/* setlocator [on|off] turns the system locator LED on or off*/
/* showlocator shows the state of the system locator LED*/
rsc> setlocator on
rsc> showlocator
Locator led is ON
rsc> setlocator off
rsc> showlocator
Locator led is OFF
```
Locator LED の使用状態は GUI のサーバー前面パネルの表示、および environment (env) と showenvironment コマンドの実行結果からわかります。

#### diag-switch? が true に設定されていると、起動時に rsc-console が *tip* 接続に切り替わる *(Bug ID 4523025)*

diag-switch? が true に設定されている場合、システムの再起動に bootmode -u コマンドを使用すると、すでにコンソールを RSC に変更してあっても、Solaris 再起 動後に rsc-console がシリアル (Tip) 接続に戻ります。

回避策: 再起動後に、コンソール出力を手動で再度 RSC に変更します。詳細は、 『Sun Remote System Control (RSC) 2.2 ユーザーマニュアル』を参照してくださ い。

#### 日本語版 Microsoft Windows 98 初期バージョン上で RSC ク ライアントソフトウェアを一度しか実行できない

RSC クライアントソフトウェアを日本語版 Microsoft Windows 98 にインストールし た場合、RSC クライアントをいったん終了してから再度実行しようとすると、 「javaw のスタック エラーです」というダイアログが表示され、Windows を再起動 しない限り RSC クライアントを再び実行することができません。この現象は初期 バージョンの Windows 98 上でのみ発生し、Windows 95, Windows 98 Second Edition, Windows NTでは発生しません。

回避策: Microsoft IME98 Service Release 1 (IME98-SR1) を Microsoft の Web サイト からダウンロードしてインストールします。IME98-SR1 をインストールした後は、 クラッシュは発生しません。

#### Sun Fire 280R サーバーおよび Sun Fire V880 サーバー上の RSC に関する注意事項

この節では、Sun Fire 280R サーバーおよび Sun Fire V880 サーバー上で動作してい る RSC に影響する注意事項について説明します。

#### その他の *RSC* の警告

電源の中断後に RSC カードがバッテリーの使用を開始したとき、RSC は Sun Fire 280R または Sun Fire V880 に対して次の警告を発します。

00060012: "RSC operating on battery power."

この警告は、『Sun Remote System Control (RSC) 2.2 ユーザーマニュアル』に記載 されていません。

#### Sun Fire 280R サーバーに固有の RSC の注意事項

この節では、Sun Fire 280R サーバー上で動作している RSC にのみ影響する注意事項 について説明します。Sun Fire 280R サーバーのその他の注意事項については『Sun Fire 280R サーバー ご使用にあたって』を参照してください。

#### 起動処理において *RSC* が省略されることがある

まれに、システムの起動時に RSC カードが省略されることがあります。

回避策: システムが起動されてオンラインになっているかどうかを確認するには、 ping コマンドを使ってカードが有効となっているかどうかを確認するか、あるいは telnet または rlogin を使用してログインしてみます。システムがネットワークに 接続されていない場合は、システムに対して tip 接続を確立します。(コンソール I/O が RSC カードに直結されていないことを確認してください。) tip 接続を使用して、 障害のあるシステムの起動メッセージを参照するか、システムを再起動します。問題 点の診断についての情報は、ハードウェアのマニュアルを参照してください。

#### 電源投入時に不正なドライブ障害が報告される

システムの電源を投入した際に、不正な内蔵ドライブ障害が Sun Remote System Control (RSC) ログに記録されます。

回避策: システムが正常に Solaris オペレーティング環境を起動した場合は、RSC か らこのエラーが報告されても無視してください。通常、この間違った障害は再発生し ません。起動処理後にディスクを検査するには、fsck ユーティリティーを使用しま す。

注 – Solaris オペレーティング環境がディスクドライブのエラーメッセージを報告し た場合は、実際にディスクドライブにエラーが発生しています。

ディスクドライブ障害が ok プロンプトで報告され、システムが Solaris オペレー ティング環境の起動に失敗する場合は、ディスクドライブに問題が発生している可能 性があります。『Sun Fire 280R Server Service Manual』の「Diagnostics, Monitoring, and Troubleshooting」の章の記述に従って OpenBoot Diagnostics テス トを使ってディスクドライブをテストしてください。

#### *RSC* コマンド rscadm resetrsc が失敗する *(Bug ID 4374090)*

コールド再スタート後あるいはシステムの電源投入後に、RSC コマンド rscadm resetrsc が失敗します。これは既知の現象です。コマンドを正しく機能させるに は、ホストシステムをリセットする必要があります。
回避策: 次のいずれかの方法を使用して、ホストをリセットしてください。

- ok プロンプトで、reset-all コマンドを実行します。
- RSC コマンド行インタフェース (CLI) プロンプトで、reset コマンドを実行しま す。
- Solaris CLI プロンプトで、reboot コマンドを実行します。

これで、RSC の rscadm resetrsc コマンドは正しく機能します。

### Sun Enterprise 250 サーバーに固有の RSC の注意事項

以下に、RSC を実行している Sun Enterprise 250™ サーバーにのみ関連する注意事項 を説明します。Sun Enterprise 250 サーバーに関するその他の注意事項については 『Sun Enterprise 250 サーバーご使用にあたって』を参照してください。

#### *RSC* コンソールから *OpenBoot PROM* の fsck コマンドを実行し てはいけない

RSC コンソールから fsck コマンドを使用しないでください。

回避策: システムの ttya に対する入力デバイスと出力デバイスの設定をリセットし ます。そして、システムを再起動し、ローカルのコンソールまたは端末からシステム に接続して、OpenBoot PROM の fsck コマンドを直接実行します。

### *RSC* コンソールから *OpenBoot PROM* の boot -s コマンドを実 行してはいけない

コマンド boot -s は、RSC コンソールでは動作しません。

回避策: システムの input-device および output-device 設定を ttya に設定し ます。次にシステムを再起動して、ローカルコンソールまたは端末からシステムにア クセスし、直接 boot -s コマンドを実行します。

### serial hw handshake 変数を変更した場合はシステムを再起動 する必要がある

RSC 設定変数 serial\_hw\_handshake の変更を有効にするには、サーバーを再起動 する必要があります。RSC グラフィカルユーザーインタフェースの「ハードウェア ハンドシェーク使用可能」チェックボックスの設定に関しても同様です。この注意事 項はマニュアルには記載されていません。

## SunForum

ピクセルあたり 8 ビットのカラーモードだけがサポートされる環境では、 SunForum™ ビデオは使用できません。具体的には、defdepth 8 モードの PGX8、 PGX24、および PGX64 では、ビデオは機能しません。

## WDR (WBEM-Based Dynamic Reconfiguration)

#### 制限事項

#### *WDR* を実行するのに必要なパッチ

Solaris 9 オペレーティング環境が動作中のドメインで WDR を使用するには、パッチ を適用する必要があります。このドメインの場合、http://sunsolve.sun.com か ら Patch ID 112945 の最新バージョンをダウンロードし、patchadd(1M) コマンドを 使用してインストールします。Solaris 8 2/02 と Solaris 9 9/02 ではすでに修正され ているので、このオペレーティング環境が動作中のドメインではパッチを適用する必 要はありません。

### ログでは *Syslog* local0 機能のみがサポートされる *(Bug ID 4643706)*

WDR ではユーザー定義の syslog 機能を使用するように構成できないため、syslog local0 を使用するようにハードコードされています。Sun Fire 6800/4810/4800/3800 ミッドフレームサービスプロセッサの local0 syslog 機能に 対するメッセージをどのプログラムでログ記録しても、そのメッセージは WDR ログ に表示されます。

回避策: なし。

### mcfgconfig が値 -1 を無視し、*Sun Management Center* の config ファイルのエントリを使用する *(Bug ID 4700686)*

mcfgconfig を使って WDR の再構成とドメイン構成の変更を行うときには、指定 された値が存在しないことを示すために、値 -1 を使用できるようにする必要があり ます。Sun Management Center 構成ファイルが存在する場合には、mcfgconfig ユーティリティーでは -1 の値が無視され、Sun Management Center 構成ファイルで 対応するフィールドに表示されている値が使用されます。Sun Management Center 構成ファイルが存在しない場合には、mcfgconfig ユーティリティーでは -1 の値が 使用され、正しい結果が得られます。

回避策: インストールされている Sun Management Center の構成を変更するときに は、まず Sun MC 構成ファイルで構成を変更してから、mcfgconfig ユーティリ ティーを使って変更します。

### getInstance を実行すると、Solaris\_CHController の *Referenced* プロパティーに間違った値が表示される *(Bug ID 4635499)*

Sun Fire 6800/4810/4800/3800 システムで getInstance() メソッドを実行する と、Solaris CHController クラスの Referenced プロパティーに間違った値が 表示されることがあります。

回避策: enumerateInstance() メソッドを使用して、Solaris CHController クラスの Referenced プロパティーを確認します。

### PatchID 113507 で修正されたバグ

この節に記載するバグは PatchID 113507 で修正されています。このパッチは http://sunsolve.sun.com からダウントールしてインストールすることができま す。

### 無効な論理 *ID* を CHSystemBoardProvider に渡すと、誤った メッセージが表示される *(Bug ID 4656485)*

Solaris\_CHSystemBoard インスタンスの CIMObjectPath に無効な論理 ID が含 まれているときに、methodName を PowerOn または PowerOff に設定して invokeMethod を呼び出すと、ユーザーには CHSystemBoard の電源を投入または 切断する権利がないことを示す CIMException が発行されます。このメッセージに は、無効な論理 ID が原因で動作が妨害されていることは示されません。

### プロバイダの最初のユーザーのアクセス権が、以降のユーザーにも 影響する *(Bug ID 4724154)*

CIMOM が WDR プロバイダを再使用する場合であっても、それぞれの WDR プロバ イダでは、最初に接続したユーザーが関連付けられたままとなり、以降のどのユー ザーに対しても最初のユーザーのアクセス権が割り当てられます。

### 無効な論理 *ID* を使って invokeMethod() を呼び出すと、*WBEM*  で障害が発生する *(Bug ID 4736314)*

無効な論理 ID を使用すると、WBEM で障害が発生します。

回避策: invokeMethod() を呼び出すときには、有効な論理 ID を使用する必要があ ります。

## OpenGL

## OpenGL パッケージ SUNWgldoc には、切れているリンクが 含まれている (Bug ID 4706491)

OpenGL ソフトウェアのマニュアルパッケージの一部の内容は、正しくインストール されません。

回避策: 次のコマンドを入力して、切れているリンクを修正してください。

```
# cd /usr/openwin/share/man/man3gl
# mv gltexfilterfuncSGIS.3gl gltexfilterfuncsgis.3gl
```
## PC Launcher

### PC Launcher が sunpci コマンドを実行できない (Bug ID 4778019)

SunPCi II ソフトウェアパッケージ (SUNWspci2) は、PC launcher の設定とは異なる 場所にインストールされます。PC launcher から SunPCi II ソフトウェアを実行でき るように、パスを変更する必要があります。

回避策:

- 1. スーパーユーザーになります。
- 2. 以下の場所に格納されている dejaVu.dt ファイルを開きます。

/usr/dt/appconfig/types/*locale*/dejaVu.dt

ここで、*locale* はお使いのシステムのデフォルトのロケールです。

3. 'EXEC STRING' のエントリを、以下のように修正します。

修正前 : EXEC\_STRING /bin/sh -c '/opt/SUNWspci/bin/sunpci' 修正後 : EXEC\_STRING /bin/sh -c '/opt/SUNWspci2/bin/sunpci'

# 特定プラットフォームに関する注意事項

# Solaris 9 12/03 ソフトウェアを Sun Fire と Netra サーバーにインストールする前に、ファームウェ アをアップグレードする必要がある (Bug ID 4747307 と 4799331)

特定の Sun Fire と Netra™ サーバーに Solaris 9 12/03 オペレーティング環境をイン ストールするには、まずサーバー上のファームウェアを更新しておく必要がありま す。Solaris 9 12/03 ソフトウェアをインストールする前に、ファームウェアを更新し ていない場合は、サーバーでパニックが生じます。この問題は、以下のサーバーに影 響します。

- Sun Fire 3800
- Sun Fire 4800
- Sun Fire 4810
- Sun Fire 6800
- Sun Fire V1280
- Netra 1280

この問題が発生した場合、以下のエラーメッセージが表示されます。

panic[cpu0]/thread=140a000: BAD TRAP: type=34 rp=147e9e0 addr=5586ee326973add3 mmu\_fsr=0

ok プロンプトが表示されます。

回避策: 該当するファームウェアのパッチを適用して、ファームウェアを更新しま す。

Sun Fire 3800、4800、4810、または 6800 サーバーの場合は、以下のいずれかのパッ チを適用します。

- パッチ ID 112883-05 (5.14.4 ファームウェアの更新)
- パッチ ID 112884-04 (5.15.3 ファームウェアの更新)

Sun Fire V1280 または Netra 1280 サーバーの場合は、パッチ ID 113751-03 (5.13.0013 ファームウェアの更新) を適用します。

ファームウェアの更新用パッチは、以下の Web サイトで入手できます。

http://sunsolve.sun.com

必ず、最新バージョンのパッチをダウンロードして適用してください。

## Netra サーバー

### Solaris 9 で Netra X1 に関するエラーメッセージが表示される (Bug ID 4663358)

一部の X1 システムでは、Solaris 9 を実行する前に Solaris 8 からの PROM パッチを 適用する必要があります。Solaris 9 で Netra X1 を起動すると、以下のエラーメッ セージが表示されることがあります。

WARNING: ds1287\_attach: Failed to add interrupt.

回避策:

- 1. システムの PROM バージョンを調べます。
	- OpenBoot PROM バージョンが 4.0.9 以降の場合は、対処する必要はありませ  $h_{\circ}$
	- OpenBoot PROM バージョンが 4.0.9 より前の場合は、Solaris 8 で X1 システム を起動します。
- 2. 111092-02 以降のパッチをインストールします (これは、手順 3 の必要条件です)。 手順 2 と手順 3 の間では、システムを再起動しないでください。
- 3. 111952-02 以降のパッチをインストールします。

このパッチにより、OpenBoot PROM バージョン 4.0.9 以降がインストールされま す。

この問題は Netra X1 システムのみに関するものであり、Sun Fire V100 システムには 当てはまりません。

## Sun StorEdge システム

### ターゲット ID を変更すると LUN が失われる (Bug ID 4399108)

稼動中の Sun StorEdge T3 でターゲット ID を変更すると LUN が失われます。

回避策: vol unmount コマンドと vol mount コマンドを使用して LIP を再発行し ます。その結果、デバイスがホストによって認識されるようになります。

## Sun StorEdge T3 が不正なパラメタによってパニックになる ことがある (Bug ID 4319812)

Sun StorEdge T3 システムは、アプリケーションが HTTP インタフェースを使って有 効範囲外のパラメタを含むトークンを送信したときに、パニックになることがありま す。

### 入出力タイムアウトが正しく検出されない (Bug ID 4490002)

一部のユーティリティーから Sun StorEdge T3 上のネットワークインタフェースに IP パケットが送信されたときに、T3 の ssd/sf 層で入出力タイムアウトが正しく検出 されず、T3 がハングアップすることがあります。

回避策: Sun StorEdge T3 のファームウェアを 1.17a にアップグレードしてください。

## Sun Fire システム

## ホットプラグの繰り返しによる負荷で RCM が失敗すること がある (Bug ID 4474058)

Sun Fire V880 システムに PCI ホットプラグで繰り返し負荷をかけると、RCM がエ ラーコード 7 で失敗します。

### Solaris のインストール後、XVR-4000 が認識されないことが ある (Bug ID 4842377)

新しく Solaris をインストールした直後、Sun Fire V880 が XVR-4000 グラフィックス アクセラレータを自動的に認識せず、XVR-4000 に接続されたモニターがブランク画 面になる場合があります。この問題は、XVR-4000 をサポートするバージョン (Solaris 9 4/03 以降のバージョン、またはXVR-4000 に付属の特別インストール DVD がサポートするその他のバージョンの Solaris) を再インストールして、XVR-4000 を サポートしない Solaris バージョンと入れ替える場合にも起こる可能性があります。

回避策:

- 1. コンソールで ttya または PCI ベースのグラフィックスカードを使用して Solaris のインストールを開始します。
- 2. Solaris を通常どおりインストールします。
- 3. 電源を再投入します。

これで、XVR-4000 は新しいデフォルト画面として認識されるはずです。

### Sun Fire V880 の再起動後に警告が表示される (Bug ID 4717004)

Bug ID 4717004 の修正により、bbc ドライバと gptwo ドライバが削除されました。 これらのドライバが削除されたにもかかわらず、Solaris 9 12/03 で提供されている Sun Fire V880 ソフトウェアではこれらのドライバをロードしようとするため、起動 中に以下のメッセージが表示されます。

WARNING: Failed to install "bbc" driver. WARNING: Failed to install "gptwo" driver.

回避策: このメッセージが表示されても問題はないので、無視しても構いません。

## Sun Fire 15K/12K システム

## SMS 1.2 を実行する Sun Fire 15K/12K システムのフラッシュ イメージの更新 (Bug ID 4728549)

LPOST レベルが 5.13.3 以下でフラッシュされる CPU/MCPU ボードを搭載している ドメインの場合、LPOST エラーによって Solaris が起動しなくなったり、システムが ハングしたりする可能性があります。

回避策: SMS 1.2 のパッチ 112829-05 (またはそれ以降) には、更新された LPOST フ ラッシュイメージが含まれています。このパッチは、http://sunsolve.sun.com から入手できます。

このバグは、SMS 1.3 で修正されました。以前のバージョンから SMS 1.2 以降のバー ジョンへアップグレードすることをお勧めします。

お使いのシステムの CPU/MCPU ボードでフラッシュされる LPOST レベルを確認す るには、以下のように入力します。

% **flashupdate -d** *X* **-f /opt/SUNWSMS/hostobjs/sgcpu.flash -n**

ここで、*X* にはドメインの英字 (A-R) を指定します。

お使いのシステムに上記パッチがインストールされているかどうかを確認するには、 以下のように入力します。

```
% showrev -p | grep 112829
```
パッチ 112829-05 がインストールされていない場合、戻り値はありません。この場 合、以下の作業を行ってください。

1. パッチの README ファイルの説明にしたがって、両方のシステムコントローラ にパッチ 112829-05 を適用します。

インストールについての特別な指示に注意してください。

2. flashupdate コマンドを使用して、CPU/MCPU ボードの LPOST イメージを更 新します。

具体的なコマンド構文については、flashupdate のマニュアルページを参照して ください。

## Sun Blade システム

### UPA バスがオフの状態で Xsun を終了すると、システムがパ ニックになる (Bug ID 4772013)

このバグは、XVR-1000 グラフィックスアクセラレータを搭載した Sun Blade™ 1000 または 2000 システムに影響を与えます。グラフィックスバスに電源管理機能が働い ている状態で Xsun を終了すると、システムがパニックになります。

回避策: テキストエディタを使用して、システムの /etc/power.conf ファイルに以 下の行を追加します。

device-thresholds /upa@8,480000 always-on

# その他の注意事項

## 2 GB を超えるルートパーティションからの起動 (Bug ID 1234177)

PROM の制限により、すべての sun4m アーキテクチャーのシステムは、2 GB を超 えるルートパーティションから起動できません。また、ディスクの先頭に swap が設 定されている場合、ルートパーティションと swap の合計が 2GB を超えると起動で きません。

この場合、以下のようなメッセージが表示され、起動に失敗します。

bootblk:can't find the boot program

注 – sun4u アーキテクチャーのシステムの場合は、このような問題は発生しませ  $h_{\circ}$ 

この問題に関連し、re-preinstall に関する制限事項 (4023466) では、大容量ディ スク用の起動イメージにより、2 GB を超えるルートパーティションが作成されると いう問題があります。大容量のルートディスク (4 GB 以上) を持つ sun4m アーキテ クチャーのシステム上では、re-preinstall を使用しないでください。

## デフォルトで複数のネットワークドライバがイン ストールされる

Solaris Installation CD は、自動的にサプリメント CD から複数のネットワークドラ イバをインストールします。Solaris 9 12/03 オペレーティング環境のインストール時 には、SunATM™ カードと SunHSI/P™ カード用のドライバがデフォルトでインス トールされます。上記のいずれかに対応したネットワークデバイスがシステムにない 場合、エラーメッセージが表示されます。このメッセージは無視してかまいません。

# シリアル・パラレルコントローラドライバが DR をサポートしない (Bug ID 4177805)

Solaris 9 12/03 オペレーティング環境で、spc ドライバは動的再構成 (DR) をサポー トしません。

# PGX32 DGA ピクセルマップと Java SwingSet2 の組み合わせで X サーバーがクラッシュする (Bug ID 4420220)

PGX32 フレームバッファーを備えたシステムで Java SwingSet2 を使用すると画面が 乱れ、X サーバーがクラッシュします。X サーバーは、ログイン後に再起動されま す。

回避策:

■ 次のコマンドを実行して、ピクセルマップのオフスクリーンキャッシュを無効化 します。

% **GFXconfig -cachedpixmap false**

■ 次のコマンドを実行して、ピクセルマップへのアクセスに DGA が使用されないよ うにします。

% **setenv USE\_DGA\_PIXMAPS false**

setenv コマンドの実行後、CDE または OpenWindows のインタフェースを終了 して X サーバーを再起動します。

## picld がコアダンプせずに再起動する (Bug ID 4459152)

picld は、エラーの発生後、コアダンプしないで再起動することがあります。

# spec\_open のエラーでポイントマウントが失敗す る (Bug ID 4431109)

spec\_open でエラーが発生すると、vfstab 内のエントリで参照されるポイントの マウントに失敗します。

回避策: 次のコマンドを実行します。

#### # **cat S55initfc** devfsadm -i ssd

この結果、ssd ドライバが読み込まれ、すべてのデバイスインスタンスが接続されま す。

## サブシステムへの最後の接続が切り離されること がある (Bug ID 4432827)

マルチパス化したデバイスへの最後の接続に対する動的再構成 (DR) 操作で、その接 続が警告なしで切り離されることがあります。

# デュアルチャネル FC PCI カードからケーブルを 取り外しても検出されない (Bug ID 4438711)

デュアルチャネル FC PCI カードのコネクタ側のポートからケーブルを取り外して も、デバイスドライバはそれを検出しません。

回避策: 111097-08 以降のパッチをインストールします。このパッチについての詳細 は、SunSolve web サイト http://sunsolve.sun.com に記載されています。

# A5X00 でケーブルを取り外すと、システムボード が切り離し不能になる (Bug ID 4452438)

A5000 のコントローラ A0 に接続しているファイバケーブルを取り外すと、システム ボードを切り離す DR 操作が失敗するようになります。ファイバケーブルを再接続し ても、DR の切り離し操作は可能になりません。

## qlc 電源管理によってカーネルパニックが発生す る (Bug ID 4446420)

qlc の電源管理は、qlc ドライバコード内で ASSERTION エラーが発生したとき に、カーネルパニックが発生する原因になります。

回避策: /etc/system 内で次の設定を行い、アサーションを回避します。

**qlc\_enable\_pm = 0**

## 起動後にデバイスが認識されないことがある (Bug ID 4456545)

起動後に qlc がオフラインのまま残り、デバイスが認識されないことがあります。

回避策: 該当する接続で LIP を生成し、ポートを Online 状態にします。HBA ポート で LIP を生成するには luxadm -e forcelip コマンドを実行します。

# マスター CPU の変更後、システムがループにな ることがある (Bug ID 4405263)

稼動中のシステムを kadb コマンドでデバッグしているシステムは、OpenBoot PROM のマスター CPU を変更したときに、不完全なエラーメッセージのループにな ることがあります。リセットすればシステムを稼動状態に戻すことができますが、元 のエラーのトレースログが失われるため、重大なリセットの診断が実行不能になりま す。

回避策:

■ OpenBoot PROM を最新バージョンにアップグレードします。

■ 交換を行う前に、次のコマンドで pil を f に変更します。

**h# 0f pil!**

## タグのないデバイスへの対応が不適切 (Bug ID 4460668)

Sun StorEdge ネットワーク基本ソフトウェアドライバは、タグのないコマンドに正 しく対応していません。その結果、そのようなコマンドの実行が重複してしまう可能 性があります。

# 一部の DVD および CD-ROM ドライブで Solaris を起動できない (Bug ID 4397457)

SunSwift™ PCI Ethernet/SCSI ホストアダプタ (X1032A) カードの SCSI 部分のデ フォルトタイムアウトは、サンの SCSI DVD-ROM ドライブ (X6168A) のタイムアウ ト条件を満たしていません。一部のメディアでは、DVD-ROM で頻繁にタイムアウ トエラーが発生します。例外は、OpenBoot PROM によって SCSI タイムアウト値を 上書きする Sun Fire 6800、4810、4800、および 3800 システムだけです。

他のプラットフォームでの回避策: X1018A (SBus: F501-2739-xx) や X6540A (PCI: F375-0005-xx) などのシステムボード上のインタフェースまたはDVD-ROM 互換 SCSI アダプタを使用してください。

## MPxIO ドライバが原因となり DR 中にドメインが パニックになる (Bug ID 4467730)

動的再構成 (DR) 操作中に MPxIO を有効にすると、qlc ドライバが停止してドメイ ンがパニックになることがあります。

# cPCI カードおよびデュアルチャネル FC PCI カー ドで scsi がタイムアウトする (Bug ID 4424628)

cPCI カードとデュアルチャネル FC PCI カードでは、ファームウェアの問題によって SCSI エラーメッセージ (timeout または giving up) が表示されることがあります。

# IPv4 または IPv6 の ATM LANE サブネットが正常 に初期化できないことがある (Bug ID 4625849)

1 つのアダプタ上に 9 つ以上の LANE インスタンスが存在する場合には、起動時に 複数のインスタンスが対応する LANE インスタンスに接続されないことがありま す。このバグはマルチユーザーレベルでは認識されません。

回避策:

1. lanestat -a コマンドを実行して、問題が発生しているかどうかをチェックしま す。

接続されていないインスタンスは、LES と BUS の VCI 値が 0 です。

2. 次のコマンドを実行し、SunATM ネットワークをいったん終了して再起動しま す。

# **/etc/init.d/sunatm stop** # **/etc/init.d/sunatm start**

- 3. SunATM インタフェースのネットマスクやその他のネットワーク設定をリセット します。
	- この結果、SunATM ネットワークのみが再度初期化されます。

# 96 GB 以上のドライブへのインストールに失敗す ることがある (Bug ID 4724529)

96 GB 以上のドライブに Solaris オペレーティング環境をインストールする場合、イ ンストール方法によっては失敗することがあります。

回避策: Solaris のインストールを Solaris 9 12/03 Software 1 of 2 CD から始めてくだ さい。

# probe-scsi-all OBP コマンドに続けて reset-all を実行する必要がある (Bug ID 4589231)

sun4u システムでは、システムを起動する前に、OpenBoot PROM コマンド probe-scsi または probe-scsi-all コマンドに続けて reset-all コマンドを実 行しなければなりません。実行しない場合、それ以後の起動または boot -v コマン ドでハングすることがあります。

第 4 章

# Sun Fire 6800/4810/4800/3800 シス テムの動的再構成

この章では、Sun Fire 6800/4810/4800/3800 システムでサポートされる Solaris 9 12/03 の動的再構成 (DR) について説明します。Sun Fire ミッドレンジサーバーの動 的再構成の Web ページ

(http://www.sun.com/servers/midrange/dr\_sunfire/index.html) も参照してくだ さい。

最小構成の SC ファームウェアリリース 5.15.3 の使用をお勧めします。このファーム ウェアは、http://sunsolve.sun.com から PatchID 112884 として入手できま す。Solaris 9 12/03 が動作する最小構成のファームウェアはリリース 5.14.4 で、これ は PatchID 112883 として入手できます。

# 概要

この節では、Sun Fire ミッドレンジシステムの動的再構成 (DR) の概要について説明 します。

# システムボードのクラス

cfgadm コマンドを実行すると、Sun Fire ミッドレンジサーバーのシステムボードは クラス "sbd" として、CompactPCI (cPCI) カードはクラス "pci" として表示されま す。

DR に関するシステム固有の問題の詳細については、46 ページの「DR [の既知の制限](#page-53-0) [事項」](#page-53-0)を参照してください。

接続点に関連するクラスを表示するには、スーパーユーザーとして以下のコマンドを 実行してください。

# **cfgadm -s "cols=ap\_id:class"**

動的接続点は、cfgadm コマンドの -a オプションを使用して表示することもできま す。特定の接続点のクラスを判定するには、上記のコマンドの引数としてその接続点 を追加します。

## Sun Management Center

Sun Fire ミッドレンジシステムで Sun Management Center (Sun MC) を使用する方 法については、『Sun Management Center ソフトウェア Sun Fire 6800/4810/4800/3800 システムのための追補マニュアル』を参照してください。

## システムファームウェアのアップグレード

Sun Fire ミッドレンジシステムのシステムファームウェアは、ファームウェアイメー ジが格納されている FTP または HTTP サーバーに接続することによってアップグ レードすることができます。詳細については、お使いのドメインで動作中のファーム ウェアに含まれているREADME ファイルと Install.info ファイルを参照してくだ さい。パッチは、Web サイト (http://sunsolve.sun.com) で入手できます。

# <span id="page-53-0"></span>DR の既知の制限事項

この節では、Sun Fire ミッドレンジシステムの DR に関するソフトウェアの既知の制 限事項を説明します。

## 一般的な DR の制限事項

■ addboard コマンド行インタフェース (CLI) のコマンドをシステムコントローラ (SC) に対して実行するなど、DR 手順を使用しないでドメインにシステムボード を追加する場合は、setkeyswitch off コマンドを実行してから setkeyswitch on コマンドを実行して、そのボードをシステムで有効にする必 要があります。

■ I/O (IBx) ボードに DR 操作を実行するには、まず次のコマンドを入力して、vold デーモンを停止してください。

```
# sh /etc/init.d/volmgt stop
```
DR 操作が正常に終了したら、次のコマンドを入力して、vold デーモンを再開し ます。

```
# sh /etc/init.d/volmgt start
```
- Sun Fire 6800、4810、4800、3800 システムにおいて、DR は、HIPPI/P (Bug ID 4445932)、SAI/P (Bug ID 4466378)、SunHSI/P ドライバ (Bug ID 4496362) のいず れもサポートしていません。
- devfsadm(1M) コマンドを実行して、何か変更が加えられていないか (特に PCI から cPCI への変更) 確認する必要があります。

## CompactPCI に固有の制限事項

- CompactPCI (cPCI) I/O アセンブリは、ボード内のすべてのカードが構成解除さ れた状態にある場合にのみ構成解除できます。cPCI カードのいずれかが使用中の 場合 (plumbed/up インタフェースやマウントされたディスクなどによって)、 ボードの構成解除操作は状態 "busy" によって失敗します。すべての cPCI カード の構成解除をしてから、cPCI I/O アセンブリの構成解除をする必要があります。
- マルチパスディスクが 2 つの cPCI カードに接続されている場合、何もない状態で も、これらのカードでディスクが動作していると示される可能性があります。こ のため、リソースのローカルサイドで何も動作していないことを確認してくださ い。この症状は、リソースのローカルサイドで何も動作していない場合でも、ビ ジー状態を示す cPCI カードに対して DR 操作を実行しようとすると発生するもの と思われます。しばらくたってから DR を実行する必要があります。
- ユーザーが cfgadm(1M) コマンドに -a オプションを付けて cPCI ボードの接続点 を一覧表示した場合、cPCI スロットと PCI バスはすべて接続点として表示されま す。cfgadm -a コマンドは、PCI バスの接続点を N0.IB8::pci0 と表示しま す。このような接続点は cPCI ボードごとに 4 つあります。ユーザーは、これらの 接続点に対しても、cfgadm -a コマンドが N0.IB8::sghsc4 と表示する sghsc 接続点に対しても、DR 操作を実行してはなりません。これは、DR が実際には実 行されず、内部リソースの一部が削除されるためです。これらの接続点 (bus およ び sghsc) での DR の使用は推奨していません。
- DR で cPCI カードを正常に機能させるには、Solaris 起動時に挿入されたすべての cPCI カードのレバーを完全に下げて固定する必要があります。

cPCI ネットワークインタフェース (IPMP) をオン ラインまたはオフラインにする手順

- ▼ cPCI ネットワークインタフェース (IPMP) をオフラインにし て削除する
	- 1. 次のコマンドを入力して、グループ名、テストアドレス、インタフェース索引を取り 出します。

# **ifconfig** *interface*

例: ifconfig hme0

2. if mpadm(1M) コマンドを次のように使用します。

# **if\_mpadm -d** *interface*

このコマンドにより、インタフェースはオフラインになり、そのフェイルオーバーア ドレスが、グループ内の別のアクティブインタフェースにフェイルオーバーされま す。インタフェースがすでに失敗した状態にある場合、この操作では、インタフェー スがオフラインになっていることの確認だけが行われます。

3. (オプション) インタフェースを unplumb します。

この操作は、しばらくたってから DR を使用してインタフェースを自動的に再構成す る場合にのみ必要です。

4. 物理インタフェースを削除します。

詳細については、cfgadm(1M) マニュアルページと『Sun Fire 6800, 4810, 4800, 3800 システム Dynamic Reconfiguration ユーザーマニュアル』を参照してください。

- ▼ cPCI ネットワークインタフェース (IPMP) を接続してオンラ インにする
	- 物理インタフェースを接続します。

詳細については、cfgadm(1M) マニュアルページと『Sun Fire 6800, 4810, 4800, 3800 システム Dynamic Reconfiguration ユーザーマニュアル』を参照してください。

接続した物理インタフェースは、ホスト名構成ファイル

(/etc/hostname.*interface*、*interface* は hme1 や qfe2 などの値を示す) の設定を使 用して自動的に構成されます。

これによって、in.mpathd デーモンが検索を開始して修復を検出します。この結 果、in.mpathd は、元の IP アドレスをこのインタフェースにフェイルバックしま す。これでインタフェースがオンラインになって、IPMP で使用する準備ができま す。

注 – インタフェースが unplumb されておらず、以前の切り離しの前にオフライン状 態に設定されている場合、ここで説明した接続操作では、インタフェースは自動的に 構成されません。インタフェースをオンラインの状態に戻して、物理接続の完了後に その IP アドレスをフェイルバックするには、次のコマンドを入力してください。 if\_mpadm -r *interface*

# オペレーティングシステムの休止

この節では、固定メモリーと、固定メモリーを搭載したシステムボードを構成解除す るときにオペレーティングシステムを休止する条件について説明します。

ボードに固定メモリーが搭載されているかどうかを簡単に判定するには、スーパー ユーザーで次のコマンドを実行します。

```
# cfgadm -av | grep permanent
```
システムボード 0 (ゼロ) を示す次のような出力が表示されます。

N0.SB0::memory connected configured ok base address 0x0, 4194304 KBytes total, 668072 KBytes permanent

固定メモリーとは、Solaris のカーネルとそのデータが常駐する場所をいいます。他 のボードに常駐するユーザープロセスはスワップデバイスにページングされることに よってメモリーを解放できますが、これと同じ方法でカーネルをメモリーから解放す ることはできません。かわりに cfgadm は、コピーと名前の変更という方式を使用し てメモリーを解放します。

コピーと名前の変更の操作では、まずすべての入出力操作と動作中のスレッドを一時 停止してシステム上のすべての動作中のメモリーを停止します。この処置は、休止と 呼ばれます。休止中、システムは停止されて、ネットワークパケットなどの外部イベ ントに応答しません。休止期間は、2 つの要因に依存します。それは、停止する必要 がある入出力デバイスとスレッドの数、およびコピーする必要があるメモリーの量で す。一般的には、入出力デバイスを一時停止または一時停止解除する必要があるた め、通常は入出力デバイスの数によって必要な休止時間が決まります。通常、休止状 態は 2 分以上続きます。

休止による影響は大きいため、cfgadm は、休止を行う前に確認を要求します。次の ように入力したとします。

#### # **cfgadm -c unconfigure N0.SB0**

確認のために次のプロンプトが表示されます。

```
System may be temporarily suspended, proceed (yes/no)?
```
Sun Management Center を使用して DR 操作を実行する場合は、ポップアップウィ ンドウにこのプロンプトが表示されます。

Yes と入力して、休止の影響を受け入れて作業を進めてください。

# 既知の DR ソフトウェアのバグ

この節では、動的再構成 (DR) のテスト中に検出された重要なバグについて説明しま す。この一覧には、すべてのバグが含まれているわけではありません。

注 – DR は、HIPPI/P (Bug ID 4445932)、SAI/P (Bug ID 4466378)、HSI/P ドライバ (Bug ID 4496362) のいずれもサポートしていません。

# マルチスレッド環境の cfgadm\_sbd プラグイン が壊れている (Bug ID 4498600)

cfgadm ライブラリのマルチスレッドクライアントが同時に sbd 要求を発行する と、システムがハングアップすることがあります。

回避策: なし。現在、cfgadm ライブラリのマルチスレッド使用を実装している既存 のアプリケーションはありません。

# SBM が原因で DR 操作中にシステムパニックが生 じる場合がある (Bug ID 4506562)

Solaris Bandwidth Manager (SBM) の使用中に CPU を搭載したシステムボードがシ ステムから削除されると、パニックが生じることがあります。

回避策: DR に使用されるシステムには SBM をインストールしないでください。ま た、SBM がインストールされたシステムに対して、CPU システムボード DR 操作を 実行しないでください。

# DR が、IB ボードで vxdmpadm policy=check\_all を使用しての構成操作中に ハングアップする (Bug ID 4509462)

DR 構成操作が、数回正常に繰り返された後で IB*x* (I/O) ボードでハングアップしま す。この状態は、DR 操作が、ある間隔でポリシー check\_all を実行中の DMP デーモンと同時に実行されると発生します。

回避策: VM 3.2 Patch 01 をインストールします。

## CPU/メモリーボードの unconfig が Oracle/TPCC の読み込みに時間がかかる (Bug ID 4632219)

Oracle/TPCC を実行しているシステムでは、DR CPU/メモリーボードの構成解除操 作が完了するまでに異常に長い時間 (最大 8 時間) かかって、Oracle のパフォーマン スに悪影響が及ぶ可能性があります。

回避策: Oracle/TPCC の実行中は、CPU/メモリーボードの DR 構成解除操作を実行 しないでください。

# P0 が使用不可のときは、cPCI IB から DR を解除 できない (Bug ID 4798990)

Sun Fire 6800/4810/4800/3800 システムでは、Compact PCI (cPCI) 入出力ボード上 のポート 0 (P0) が使用不可になっているときは、このボードを構成解除することはで きません。この問題が発生するのは、Solaris 9 ソフトウェアまたは Solaris 8 ソフト ウェアを実行しているシステムで PatchID 108528-23 を適用している場合だけです。 これは cPCI ボードを使用する DR 操作中にのみ発生し、以下のようなエラーメッ セージが表示されます。

# cfgadm -c unconfigure IB7 cfgadm: Hardware specific failure: unconfigure N0.IB7: Device busy:/ssm@0,0/pci@1b,700000/pci@1

IB7 は、P0 が使用不可となっている CompactPCI 入出力ボードです。

回避策: P0 を使用不可にする必要がない場合は、ポートではなくそのスロットを使用 不可にします。

## $\sqrt{2}$ : mp\_cpu\_quiesce: cpu\_thread != cpu\_idle\_thread (Bug ID 4873353)

psradm(1M) コマンドを使用して電源切断状態のプロセッサをオフライン状態にす ると、このプロセッサでの以降の DR unconfigure 操作でシステムパニックが発生 することがあります。

回避策: 電源切断状態のプロセッサをオフラインにするときには、psradm(1M) コマ ンドを使用しないようにします。

第5章

# Sun Enterprise ミッドレンジシステ ムの制限事項

この章では、Solaris 9 12/03 オペレーティング環境を実行している Sun Enterprise シ ステムに関する最新の情報について説明します。対象となるシステムは、Sun Enterprise 6500、6000、5500、5000、4500、4000、3500、および 3000 の各システム です。

Solaris 9 12/03 オペレーティング環境は、上記のシステムに実装される CPU、メモ リーボード、およびほとんどの入出力ボードをサポートしています。

# Sun Enterprise 6x00、5x00、4x00、 3x00 システム用動的再構成 (Dynamic Reconfiguration)

このリリースノートは、Solaris 9 12/03 上で実行される Sun Enterprise 6x00、 5x00、4x00、3x00 用 Dynamic Reconfiguration (DR、動的再構成) の最新情報につい て説明しています。DR の詳細については、『Sun Enterprise 6x00、5x00、4x00、 3x00 システム Dynamic Reconfiguration ユーザーマニュアル』を参照してくださ い。

Solaris 9 12/03 は、Sun Enterprise 6x00、5x00、4x00、3x00 システムの CPU/メモ リーボードをサポートしています。

## サポートするハードウェア

DR を実行する前に、システムが動的再構成をサポートしていることを確認してくだ さい。コンソールやコンソールログに以下のようなメッセージが表示された場合は、 ハードウェアが動的再構成をサポートしていないことを示しています。

Hot Plug not supported in this system

サポートしている I/O ボードについては、以下の Web サイトの「Solaris 9」に関す る記述を参照してください (英文) 。

http://sunsolve5.sun.com/sunsolve/Enterprise-dr/

I/O ボードのタイプ 2 (グラフィックス)、タイプ 3 (PCI)、タイプ 5 (グラフィックス と SOC+) は現在サポートされていません。

## ソフトウェアに関する注意事項

### ▼ 動的再構成を有効にする

/etc/system ファイルで、動的再構成を有効にするためには 2 つの変数を設定しま す。また、CPU/メモリーボードの取り外しを有効にするために 1 つの変数を設定し てください。

- 1. スーパーユーザーでログインします。
- 2. 動的再構成を有効にするには、/etc/system ファイルを編集し、以下の行を追加し てください。

```
set pln:pln_enable_detach_suspend=1
set soc:soc_enable_detach_suspend=1
```
3. CPU/メモリーボードを有効にするには、/etc/system ファイルを編集し、以下の 行を追加してください。

set kernel\_cage\_enable=1

この変数の設定により、メモリーの構成解除が可能になります。

4. 変更を有効にするには、システムを再起動してください。

### 休止テスト

システムの規模が大きい場合は、休止テストコマンド cfgadm -x quiesce-test sysctrl0:slot 番号の実行に 1 分以上の時間を費やす場合もあります。この間、 cfgadm が互換性のないドライバを検出しなかった場合はメッセージはまったく表示 されませんが、これは正常な動作です。

### 使用不可ボードリスト

使用不可ボードリストに登録されているボードに接続処理を実行しようとすると、以 下のエラーメッセージが返されることがあります。

# **cfgadm -c connect sysctrl0:slot** 番号 cfgadm: Hardware specific failure: connect failed: board is disabled: must override with [-f][-o enable-at-boot]

● 特定の使用不可ボードについて、リストへの登録を無効にして使用可能な状態にする には、強制フラグ (-f) または使用可能設定オプション (-o enable-at-boot) を付 けて cfgadm コマンドを実行します。

# **cfgadm -f -c connect sysctrl0:slot** 番号

# **cfgadm -o enable-at-boot -c connect sysctrl0:slot** 番号

● 使用不可ボードリストからすべてのボードを削除するには、以下のシステムコマンド を入力して、disabled-board-list 変数の設定を解除します。

# **eeprom disabled-board-list=**

● OpenBoot プロンプトから設定する場合は、以下の OpenBoot PROM コマンドを使 用して、使用不可ボードリストからすべてのボードを削除します。

OK **set-default disabled-board-list**

disabled-board-list 変数の設定については、『特記事項: Sun Enterprise 6x00、 5x00、4x00、3x00 システム』の「NVRAM 変数」の節を参照してください。

### 使用不可メモリーリスト

OpenBoot PROM コマンドの disabled-memory-list 変数の設定については、 『特記事項: Sun Enterprise 6x00、5x00、4x00、3x00 システム』の「固有の NVRAM 変数」の節を参照してください。

### 切り離し危険ドライバの読み込み解除

切り離し危険ドライバの読み込みを解除するには、modinfo(1M) コマンドを使用し てドライバのモジュール ID を確認し、modunload(1M) コマンドでその ID を指定 します。

#### インタリーブ方式のメモリー

インタリーブ方式のメモリーを搭載したメモリーボードや CPU/メモリーボードを動 的に構成解除することはできません。

- ボードにインタリーブ方式のメモリーが搭載されているかどうかは、prtdiag コマ ンドまたは cfgadm コマンドで確認できます。
- CPU/メモリーボードで DR 機能を利用できるようにするには、NVRAM の memory-interleave 変数を min に設定します。

インタリーブ方式のメモリーについては、57 [ページの「重大なリセット操作を実行](#page-64-0) [後、メモリーが不適切にインタリーブされる](#page-64-0) (Bug ID 4156075)」および 57 [ページの](#page-64-1) 「動的再構成: [インタリーブ方式のメモリーを搭載した](#page-64-1) CPU/メモリーボードを構成 解除できない [\(Bug ID 4210234\)](#page-64-1)」を参照してください。

#### 接続処理中のセルフテストの失敗

DR 機能を利用してボードに接続処理を実行しているときに「cfgadm: Hardware specific failure: connect failed: firmware operation error」とい うメッセージが表示された場合は、ボードのセルフテストでエラーが発生していま す。すぐにシステムからボードを取り外してください。ボードを取り外すことで、シ ステムの再起動時に再構成エラーが起こるのを回避できます。

失敗した操作をすぐに実行し直す場合は、ボードをいったん取り外して操作可能な状 態に戻してから、取り付け直してください。

# 既知の障害

障害とパッチに関する最新の情報については、 http://sunsolve5.sun.com/sunsolve/Enterprise-dr/ (英文) を参照してく ださい。

# <span id="page-64-0"></span>重大なリセット操作を実行後、メモリーが不適切 にインタリーブされる (Bug ID 4156075)

Sun Enterprise *x*500 サーバーに対して不正なリセット操作が実行されると、メモ リーが不適切にインタリーブされた状態になり、以降の DR 操作は失敗します。この 問題は、メモリーインタリーブの設定が min になっているシステムでのみ発生しま す。

回避策: 以下の 2 つの方法があります。

- すでに問題が発生している場合は、OK プロンプトから手動でシステムをリセットし ます。
- 問題が生じる前にそれを回避するには、NVRAM の memory-interleave 変数を max に設定します。

これにより、システム起動時にメモリーが常にインタリーブされるようになります。 ただし、インタリーブ方式のメモリーを搭載したメモリーボードを動的に構成解除す ることはできないので、必ずしも推奨される方法ではありません。57 [ページの「動](#page-64-1) 的再構成: [インタリーブ方式のメモリーを搭載した](#page-64-1) CPU/メモリーボードを構成解除 できない [\(Bug ID 4210234\)](#page-64-1)」を参照してください。

## <span id="page-64-1"></span>動的再構成: インタリーブ方式のメモリーを搭載し た CPU/メモリーボードを構成解除できない (Bug ID 4210234)

インタリーブ方式のメモリーを搭載した CPU/メモリーボードを構成解除することは できません。

メモリーモジュール付き CPU ボードまたはメモリーボードに対して構成解除および 切り離し操作を実行するには、まずメモリーを構成解除する必要があります。ただし 現在のところ、ボード上のメモリーが他のボード上のメモリーとインタリーブされて いる場合は、メモリーを動的に構成解除することはできません。

システムでインタリーブ方式のメモリーを使用しているかどうかは、prtdiag コマ ンドまたは cfgadm コマンドで確認できます。

回避策: システムを停止してからボードの追加、交換を行い、その後再起動します。 CPU/メモリーボードで DR 機能を利用できるようにするには、NVRAM の memory-interleave 変数を min に設定します。インタリーブ方式のメモリーにつ いては、57 [ページの「重大なリセット操作を実行後、メモリーが不適切にインタ](#page-64-0) リーブされる [\(Bug ID 4156075\)](#page-64-0)」も参照してください。

## 動的再構成: 固定メモリーを搭載した CPU/メモ リーボードを構成解除できない (Bug ID 4210280)

メモリーモジュール付き CPU ボードまたはメモリーボードに対して構成解除および 切り離し操作を実行するには、まずメモリーを構成解除する必要があります。ただし 現在のところ、再配置不可能なメモリー (固定メモリー) もあります。

ボードに固定メモリーが搭載されている場合は、cfgadm コマンドによる状態表示で は "permanent" と表示されます。

# **cfgadm -s cols=ap\_id:type:info** Ap\_Id Type Information ac0:bank0 memory slot3 64Mb base 0x0 permanent ac0:bank1 memory slot3 empty ac1:bank0 memory slot5 empty ac1:bank1 memory slot5 64Mb base 0x40000000

上の例では、ボードのスロット 3 に固定メモリーが搭載されているので、このボード を取り外すことはできません。

回避策: システムを停止してからボードの追加、交換を行い、その後再起動します。

# cfgadm コマンドを実行中、同時に別のボードに 対して cfgadm による切り離し操作を実行できな い (Bug ID 4220105)

あるボードに対して cfgadm コマンドを実行しているときに、同時に別のボードに対 して cfgadm コマンドによる切り離し操作を実行しようとすると失敗します。

つまり、異なるボードに対して同時に cfgadm コマンドを実行することはできませ ん。この場合、以下のようなメッセージが表示されます。

cfgadm: Hardware specific failure: disconnect failed: nexus error during detach: アドレス

回避策: 一度に実行する cfgadm 操作は 1 つだけにします。1 枚目のボードに対して cfgadm 操作を実行しているときは、その操作が終了してから 2 枚目のボードに対す る切り離し操作を実行してください。

# QFE カードのホストとなっている Sun Enterprise サーバーのボードに対してドレイン操作または切 り離し操作を行えない (Bug ID 4231845)

Solaris 2.5.1 ベースの Intel プラットフォームクライアント用の起動サーバーとして 構成されているサーバーでは、クライアント装置が使用されているかどうかにかかわ らず、いくつかの rpld ジョブが実行されます。そのため、DR 操作によってこれら の装置を切り離すことはできません。

回避策: DR による切り離し操作を実行するには、以下の手順を実行します。

- 1. /rplboot ディレクトリを削除するか、またはディレクトリ名を変更します。
- 2. 以下のコマンドを入力して、NFS サービスを停止します。

# **sh /etc/init.d/nfs.server stop**

- 3. DR による切り離し操作を実行します。
- 4. 以下のコマンドを入力して、NFS サービスを再起動します。

# **sh /etc/init.d/nfs.server start**

第 6 章

# Sun Enterprise 10000 サーバーの制 限事項

この章では、Sun Enterprise 10000 サーバー上での動的再構成 (DR)、InterDomain Network (IDN)、および Solaris オペレーティング環境についてのリリース情報を説 明します。

# 動的再構成 (DR) に関する注意事項

# DR モデル 3.0

Solaris 9 12/03 オペレーティング環境が動作している Sun Enterprise 10000 ドメイン では、DR モデル 3.0 を使用する必要があります。DR モデル 3.0 とは、SSP 上で以下 のコマンドを使用してドメイン DR 操作を実行する DR 機能のことです。

- $\blacksquare$  addboard $(1M)$
- $\blacksquare$  moveboard(1M)
- deleteboard(1M)
- showdevices(1M)
- $\blacksquare$  rcfgadm $(1M)$

さらに、ドメインで cfgadm(1M) コマンドを実行して、ボードの状態情報を取得す ることもできます。DR モデル 3.0 は、Reconfiguration Coordination Manager (RCM) とのインタフェースを通じて、ドメインで動作している他のアプリケーショ ンとの DR 操作の調整も行います。

注 – DR モデル 3.0 は、Solaris 9 12/03 でサポートされている唯一の DR モデルで す。DR モデル 3.0 の詳細は、『Sun Enterprise 10000 Dynamic Reconfiguration ユー ザーマニュアル』(Part No. 816-4642-10) を参照してください。

## 一般的な問題

この節では、Sun Enterprise 10000 サーバー上で動作する DR の一般的な問題につい て説明します。DR のインストールや構成を行う前に、この節を読んでおいてくださ い。

### DR と結合ユーザープロセス

Solaris 9 12/03 では、DR は切り離された CPU とユーザープロセスとの結合解除を 自動的に実行しません。切り離し操作を初期化する前に、手動でこの操作を実行する 必要があります。結合プロセスで CPU が検出されると、ドレイン操作が失敗しま す。

### DR 3.0 を使用可能にすると、特定の状態で余分なステップが 必要になる (Bug ID 4507010)

ドメインで Solaris オペレーティング環境をアップグレードするか、または新規イン ストールを行ってから、SSP を SSP 3.5 にアップグレードすると、このドメインは DR 3.0 で正しく構成されません。

回避策: SSP が SSP 3.5 にアップグレードされた後で、スーパーユーザーとしてドメ インに対して次のコマンドを実行してください。この対策は、ドメインで DR 3.0 を 使用可能にするまでは必要ありません。

#### # **devfsadm -i ngdr**

# InterDomain Networks (IDN)

## 一般的な問題

ドメインを IDN に接続する場合、そのドメインにあるボードのうち、メモリーが動 作しているボードについては、動作中の CPU が少なくとも 1 つ必要です。

# Solaris オペレーティング環境

この節には、Sun Enterprise 10000 サーバー上で動作する Solaris 9 12/03 の一般的な 問題、すでに報告されているバグや制限事項、パッチ、その他注意事項などが含まれ ています。

## 一般的な問題

Solaris 9 12/03 では、動的再構成 (DR) と InterDomain Networks がサポートされて います。

注 – Sun Enterprise 10000 ドメインに Solaris 9 12/03 オペレーティング環境を新規 インストールまたはアップグレードする前に、System Service Processor 上に SSP 3.5 ソフトウェアをインストールしてください。SSP 3.5 は、Sun Enterprise 10000 ドメ イン上で動作する Solaris 9 12/03 オペレーティング環境をサポートしています。

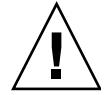

注意 – Sun Enterprise 10000 ドメイン上に Solaris オペレーティング環境をインス トールしたり、アップグレードする場合は、Solaris 9 12/03 Installation CD は使用し ないでください。Solaris 9 12/03 Software 1 of 2 CD を使用してインストールを開始 します。『Sun Enterprise 10000 SSP 3.5 インストールマニュアルおよびご使用の手 引き』で説明されている手順に従ってインストールを進めます (「Solaris 8 10/01 CD」の代わりに「Solaris 9 12/03 Software CD」を使用する場合)。

## Solaris 9 12/03 と起動ディスクパーティションのサイズ

Solaris 2.6 から Solaris 9 12/03 環境へのアップグレードを行う場合、また『Solaris 2.6 対応 SMCC SPARC ハードウェアマニュアル』で説明されていたパーティション 配置で Solaris 2.6 をインストールしてある場合は、パーティションがアップグレード に必要な十分な大きさでない場合があります。たとえば、/usr パーティションには 少なくても 653 MBの大きさが必要です。/usr パーティションがアップグレードに 必要なサイズに満たない場合は、suninstall は DSR (Dynamic Space Reallocation) モードになり、ディスクパーティションの空き容量を再配置します。

DSR は、一部のシステムでは使用できないパーティション配置を算出する場合があ ります。たとえば、raw データや他のファイルシステムを含む、非 UFS パーティ ションなどを未使用パーティションとして DSR は使用しようとすることがありま す。DSR が使用中のパーティションを選択した場合は、データは失われます。その ため、DSR を使用してパーティション配置を変更する場合は、ディスクの状況を十 分把握してから処理を続行してください。

DSR がそのシステムで使用可能な配置を算出し、ユーザーが再配置の実行を選択す ると、DSR は影響のあるファイルシステムを調整し、アップグレードを続行しま す。しかし、パーティションをシステムに適合した配置にできない場合は、起動デバ イスを手動で配置し直すか、システムを新規インストールする必要があります。

### OpenBoot PROM 変数

OpenBoot PROM プロンプト (ok) で boot net コマンドを実行する前には、必ず local-mac-address? 変数の値が、*false* (出荷時のデフォルト値) に設定されてい るかどうかを確認してください。この変数の値が *true* になっている場合は、値が ローカルな構成に対して適切かどうかを確認してください。

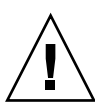

注意 – local-mac-address? が true に設定されていると、ネットワーク上でのそ のドメインの起動が妨げられる場合があります。

netcon(1M) ウィンドウでは、OpenBoot PROM プロンプトで以下のコマンドを使用 して、OpenBoot PROM 変数の値を表示できます。

ok **printenv**
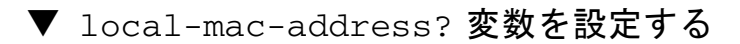

● この変数の値が true になっている場合は、setenv コマンドを使って false に設定変 更します。

ok **setenv local-mac-address? false**

第 7 章

# Sun Fire 15K/12K システム上の動的 再構成

この章では、このマニュアルの発行時点で確認されている、Sun Fire ハイエンドサー バーのドメイン側の動的再構成 (DR) に関する主要なバグについて説明します。Sun Fire ハイエンドサーバーの DR に関する Web ページ

(http://www.sun.com/servers/highend/dr\_sunfire/slot1\_dr.html) も参 照してください。

SMS 側の DR のバグについては、お使いのシステムで実行されている SMS のバー ジョンに対応した『SMS ご使用にあたって』と、上記の DR に関する Web ページを 参照してください。

### ソフトウェアの既知のバグ

#### 大容量メモリー構成になっているドメインで memscrubber プロセスが休止しない (Bug ID 4647808)

起動時またはその後の DR 操作時のいずれかにおいて、ドメインが大容量メモリー (340GB 以上) を使用できるように構成されている場合には、12 時間ごとに 60 ~ 90 分間、特定のシステムロックがスレッド取り消しメモリーによって独占されます。 DR 操作でいずれかのウィンドウを通じてドメインのメモリーを構成または構成解除 しようとしても、システムロックが解放されるまで、その DR 操作はハングアップし ます。この理由で DR 操作がハングアップしている間は、他の DR 操作もすべてハン グアップします。

回避策: この問題は、発生しても 90 分以内に解消されます。ただし、起動前に /etc/system ファイルに以下のコマンド行を追加しておくと、この問題を回避する ことができます。

**set memscrub\_span\_pages = 0x3000**

### deleteboard を実行するとリークエラーが表示され る (Bug ID 4730142)

SunSwift PCI カード (Option 1032 とも呼ばれる) を使用するよう構成されているシ ステムで DR コマンドを実行すると、以下のようなメッセージが表示されることがあ ります。

Aug 12 12:27:41 machine genunix: WARNING: vmem\_destroy('pcisch2\_dvma'): leaked

このメッセージが表示されても問題はなく、DR 操作中に DVMA 空間は正常にリフ レッシュされます。実際には、カーネルのメモリーリークは発生していません。この バグは、Solaris 8 と Solaris 9 オペレーティング環境の両方を実行するドメインに影 響します。

回避策: 回避策は必要ありませんが、メッセージが表示されないようにするには、 /etc/system ファイルに以下の行を追加します。

**set pcisch:pci\_preserve\_iommu\_tsb=0**

#### DR 中に scsi\_transport で glm によるハング アップが発生する (Bug ID 4737786)

glm ドライバがアクティブなシステムで動作している常時メモリーで、cfgadm(1M) 構成解除操作がハングアップすることがあります。これは、常時メモリーに関連した DR 操作に特有の問題で、suspend/resume を使用してシステムを休止する必要が あります。問題は glm ドライバにあります。このバグは、Solaris 8 と Solaris 9 オペ レーティング環境の両方を実行するドメインに影響します。

回避策: システムの常時メモリーの構成解除を行わないようにします。

#### Slot 1 DR 操作と PCI のホットプラグ操作を同時 に行うと、システムパニックが発生する (Bug ID 4797110)

hsPCI 入出力ボードと、そのボードに構成されている PCI オプションカードの構成 解除を同時に行うと、システムパニックが発生します。たとえば、次のコマンドを同 時に実行した場合に、パニックが発生します。この例では、

pcisch18:e03b1slot2は IO3 上にある 4 つの PCI スロットのうちのいずれか 1 つ です。

- cfgadm -c unconfigure IO3
- cfgadm -c configure pcisch18:e03b1slot2

このバグは Solaris 8 と Solaris 9 ソフトウェアが実行されているドメインに影響する ため、これについては DR に関する Web ページにも記載されています。

回避策: hsPCI 入出力ボードの構成解除中に PCI ホットプラグ操作を実行しないよう にします。

#### パニック: mp\_cpu\_quiesce: cpu\_thread != cpu\_idle\_thread (Bug ID 4873353)

psradm(1M) コマンドを使用して電源切断状態のプロセッサをオフライン状態にす ると、このプロセッサでの以降の DR unconfigure 操作でシステムパニックが発生 することがあります。

回避策: 電源切断状態のプロセッサをオフラインにするときには、psradm(1M) コマ ンドを使用しないようにします。

## ハードウェアの既知のバグ

#### GigaSwift Ethernet MMF のリンクが、DR 接続後 の CISCO 4003 スイッチで停止する (Bug ID 4709629)

Sun GigaSwift Ethernet MMF Option X1151A (パーツ番号 595-5773) が特定の CISCO スイッチに接続されているシステムで DR 操作を実行しようとすると、リンクに失敗 します。この問題は、以下の CISCO ハードウェアとファームウェアで確認されてい るバグが原因で発生します。

- CISCO WS-c4003 スイッチ (ファームウェア: WS-C4003 Software、Version NmpSW: 4.4(1))
- CISCO WS-c4003 スイッチ (ファームウェア: WS-C4003 Software、Version NmpSW: 7.1(2))
- CISCO WS-c5500 スイッチ (ファームウェア: WS-C5500 Software、Version McpSW: 4.2(1) および NmpSW: 4.2(1))

この問題は CISCO 6509 スイッチでは見られません。

回避策: 別のスイッチを使用するか、パッチについて Cisco 社にお問い合わせくださ い。